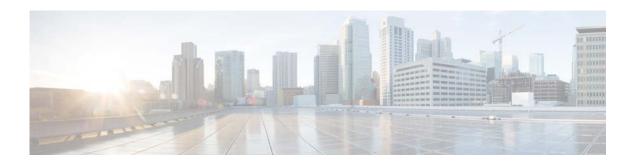

# **I Commands**

This chapter describes the Cisco NX-OS PIM commands that begin with I.

## ip mroute

To configure multicast reverse path forwarding (RPF) static routes, use the **ip mroute** command. To remove RPF static routes, use the **no** form of this command.

**no ip mroute** {ip-addr ip-mask | ip-prefix} {{next-hop | nh-prefix} | {**ethernet** slot/[QSFP-module/]port | **loopback** if\_number | **port-channel** number | **vlan** vlan-id}} [pref] [**vrf** vrf-name]

## **Syntax Description**

| ip-addr                             | IP prefix in the format i.i.i.i.                                                                                                    |
|-------------------------------------|----------------------------------------------------------------------------------------------------|
| ip-mask                             | IP network mask in the format m.m.m.m.                                                                                                    |
| ip-prefix                           | IP prefix and network mask length in the format x.x.x.x/m.                                                                                                    |
| next-hop                            | IP next-hop address in the format i.i.i.i.                                                                                                    |
| nh-prefix                           | IP next-hop prefix in the format i.i.i.i/m.                                                                                                    |
| ethernet<br>slot/[QSFP-module/]port | Specifies the Ethernet interface and the slot number and port number. The slot number is from 1 to 255. The <i>QSFP-module</i> number is from 1 to 4. The port number is from 1 to 128. |
|                                     | Note The <i>QSFP-module</i> number applies only to the QSFP+ Generic Expansion Module (GEM).                                                                                            |
| loopback if_number                  | Specifies the loopback interface. The loopback interface number is from 0 to 1023.                                                                                                    |
| port-channel number                 | Specifies the EtherChannel interface and EtherChannel number. The range is from 1 to 4096.                                                                                              |
| vlan vlan-id                        | Specifies the VLAN interface. The range is from 1 to 4094.                                                                                                    |
| pref                                | (Optional) Route preference. The range is from 1 to 255. The default is 1.                                                                                                    |
| vrf vrf-name                        | (Optional) Specifies the virtual routing and forwarding (VRF) context name. The name can be any case-sensitive, alphanumeric string up to 32 characters.                                |

**Command Default** 

The route preference is 1.

**Command Modes** 

Global configuration mode

SupportedUserRoles

network-admin vdc-admin

## **Command History**

| Release     | Modification                         |
|-------------|--------------------------------------|
| 6.0(2)N1(2) | Support for the QSFP+ GEM was added. |
| 5.2(1)N1(1) | This command was introduced.         |

## **Usage Guidelines**

This command does not require a license.

## Examples

This example shows how to configure an RPF static route:

switch(config)# ip mroute 192.0.2.33/24 192.0.2.1
switch(config)#

This example shows how to remove an RPF static route:

switch(config) # no ip mroute 192.0.2.33/24 192.0.2.1

switch(config)#

| Command        | Description                                  |
|----------------|----------------------------------------------|
| show ip mroute | Displays information about multicast routes. |

## ip pim anycast-rp

To configure an IPv4 Protocol Independent Multicast (PIM) Anycast-RP peer for the specified Anycast-RP address, use the **ip pim anycast-rp** command. To remove the peer, use the **no** form of this command.

ip pim anycast-rp anycast-rp rp-addr

no ip pim anycast-rp anycast-rp rp-addr

## **Syntax Description**

| anycast-rp | Anycast-RP address of the peer.      |
|------------|--------------------------------------|
| rp-addr    | Address of RP in the Anycast-RP set. |

#### **Command Default**

None

#### **Command Modes**

Global configuration mode VRF configuration mode

#### **SupportedUserRoles**

network-admin vdc-admin

## **Command History**

| Release     | Modification                 |
|-------------|------------------------------|
| 5.2(1)N1(1) | This command was introduced. |

## **Usage Guidelines**

Each command with the same Anycast-RP address forms an Anycast-RP set. The IP addresses of RPs are used for communication with RPs in the set.

This command requires the LAN Base Services license.

## Examples

This example shows how to configure a PIM Anycast-RP peer:

switch# configure terminal

switch(config)# ip pim anycast-rp 192.0.2.3 192.0.2.31

This example shows how to remove a peer:

switch# configure terminal

switch(config) # no ip pim anycast-rp 192.0.2.3 192.0.2.31

| Command        | Description                         |
|----------------|-------------------------------------|
| show ip pim rp | Displays information about PIM RPs. |

## ip pim auto-rp

To enable Protocol Independent Multicast (PIM) listening and forwarding of Auto-RP messages, use the **ip pim auto-rp listen** and **ip pim auto-rp forward** commands. To disable the listening and forwarding of Auto-RP messages, use the **no** form of this command.

ip pim auto-rp {listen [forward] | forward [listen]}

no ip pim auto-rp [{listen [forward] | forward [listen]}]

## **Syntax Description**

| listen  | Specifies to listen to Auto-RP messages. |
|---------|------------------------------------------|
| forward | Specifies to forward Auto-RP messages.   |

#### **Command Default**

Disabled

### **Command Modes**

Global configuration mode VRF configuration mode

### **SupportedUserRoles**

network-admin vdc-admin

## **Command History**

| Release     | Modification                 |
|-------------|------------------------------|
| 5.2(1)N1(1) | This command was introduced. |

## **Usage Guidelines**

This command requires the LAN Base Services license.

### **Examples**

This example shows how to enable listening and forwarding of Auto-RP messages:

switch(config)# ip pim auto-rp listen forward

This example shows how to disable listening and forwarding of Auto-RP messages:

switch(config)# no ip pim auto-rp listen forward

| Command        | Description                         |
|----------------|-------------------------------------|
| show ip pim rp | Displays information about PIM RPs. |

## ip pim auto-rp mapping-agent

To configure the router as an IPv4 Protocol Independent Multicast (PIM) Auto-RP mapping agent that sends RP-Discovery messages, use the **ip pim auto-rp mapping-agent** command. To remove the mapping agent configuration, use the **no** form of this command.

**ip pim auto-rp mapping-agent** {**ethernet** slot/[QSFP-module/]port | **loopback** if\_number | **port-channel** number | **vlan** vlan-id} [**scope** ttl]

**no ip pim auto-rp mapping-agent** [{ethernet slot/[QSFP-module/]port | loopback if\_number | port-channel number | vlan vlan-id}] [scope ttl]

## **Syntax Description**

| ethernet<br>slot/[QSFP-module/]port | Specifies the Ethernet interface and the slot number and port number. The slot number is from 1 to 255. The <i>QSFP-module</i> number is from 1 to 4. The port number is from 1 to 128. |
|-------------------------------------|----------------------------------------------------------------------------------------------------|
|                                     | <b>Note</b> The <i>QSFP-module</i> number applies only to the QSFP+ Generic Expansion Module (GEM).                                                                                     |
| loopback if_number                  | Specifies the loopback interface. The loopback interface number is from 0 to 1023.                                                                                                    |
| port-channel number                 | Specifies the EtherChannel interface and EtherChannel number. The range is from 1 to 4096.                                                                                              |
| vlan vlan-id                        | Specifies the VLAN interface. The range is from 1 to 4094.                                                                                                    |
| scope ttl                           | (Optional) Specifies the time-to-live (TTL) value for the scope of Auto-RP Discovery messages. The range is from 1 to 255. The default is 32.                                           |
|                                     | <b>Note</b> See the <b>ip pim border</b> command to explicitly define a router on the edge of a PIM domain rather than using the <b>scope</b> argument.                                 |

**Command Default** 

The TTL is 32.

**Command Modes** 

Global configuration mode VRF configuration mode

**SupportedUserRoles** 

network-admin vdc-admin

## **Command History**

| Release     | Modification                         |
|-------------|--------------------------------------|
| 6.0(2)N1(2) | Support for the QSFP+ GEM was added. |
| 5.2(1)N1(1) | This command was introduced.         |

**Usage Guidelines** 

The **ip pim send-rp-discovery** command is an alternative form of this command.

This command requires the LAN Base Services license.

## Examples

This example shows how to configure an Auto-RP mapping agent:

switch(config) # ip pim auto-rp mapping-agent ethernet 2/1

This example shows how to remove the Auto-RP mapping agent configuration:

 $\verb|switch(config)| \# \ \textbf{no} \ \textbf{ip pim auto-rp mapping-agent ethernet 2/1}|\\$ 

| Command                     | Description                                            |
|-----------------------------|--------------------------------------------------------|
| ip pim border               | Configures a router to be on the edge of a PIM domain. |
| ip pim<br>send-rp-discovery | Configures a router as an Auto-RP mapping agent.       |
| show ip pim rp              | Displays information about PIM RPs.                    |

## ip pim auto-rp mapping-agent-policy

To enable filtering of IPv4 IPv4 Protocol Independent Multicast (PIM) Auto-RP Discover messages, use the **ip pim auto-rp mapping-agent-policy** command. To disable filtering, use the **no** form of this command.

ip pim auto-rp mapping-agent-policy policy-name

no ip pim auto-rp mapping-agent-policy [policy-name]

| C4            | $\mathbf{r}$ |       |   | •   |
|---------------|--------------|-------|---|-----|
| <b>Syntax</b> |              | escri | m | ıor |
|               |              |       |   |     |

| policy-name | Route-map | policy | name |
|-------------|-----------|--------|------|
|             |           |        |      |

#### **Command Default**

Disabled

#### **Command Modes**

Global configuration mode VRF configuration mode

### Supported User Roles

network-admin vdc-admin

## **Command History**

| Release     | Modification                 |
|-------------|------------------------------|
| 5.2(1)N1(1) | This command was introduced. |

## **Usage Guidelines**

This command can be used on client routers where you can specify mapping agent addresses.

You can specify mapping agent source addresses to filter messages from with the **match ip multicast** command in a route-map policy.

This command requires the LAN Base Services license.

#### **Examples**

This example shows how to enable a route-map policy to filter Auto-RP Discover messages:

switch(config)# ip pim auto-rp mapping-agent-policy my\_mapping\_agent\_policy

This example shows how to disable filtering:

switch(config)# no ip pim auto-rp mapping-agent-policy

| Command        | Description                         |
|----------------|-------------------------------------|
| show ip pim rp | Displays information about PIM RPs. |

## ip pim auto-rp rp-candidate

To configure an IPv4 Protocol Independent Multicast (PIM) Auto-RP candidate route processor (RP), use the **ip pim auto-rp rp-candidate** command. To remove an Auto-RP candidate RP, use the **no** form of this command.

ip pim auto-rp rp-candidate {ethernet slot/[QSFP-module/]port | loopback if\_number |
 port-channel number | vlan vlan-id} {group-list prefix} {[scope ttl] | [interval interval] |
 [bidir]}

**no ip pim auto-rp rp-candidate** [{ethernet slot/[QSFP-module/]port | loopback if\_number | port-channel number | vlan vlan-id}] [group-list prefix} {[scope ttl] | [interval interval] | [bidir]}

## **Syntax Description**

| <pre>ethernet slot/[QSFP-module/]port</pre> | Specifies the Ethernet interface and the slot number and port number. The slot number is from 1 to 255. The <i>QSFP-module</i> number is from 1 to 4. The port number is from 1 to 128. |  |
|---------------------------------------------|----------------------------------------------------------------------------------------------------|--|
|                                             | <b>Note</b> The <i>QSFP-module</i> number applies only to the QSFP+ Generic Expansion Module (GEM).                                                                                     |  |
| loopback if_number                          | Specifies the loopback interface. The loopback interface number is from 0 to 1023.                                                                                                    |  |
| port-channel number                         | Specifies the EtherChannel interface and EtherChannel number. The range is from 1 to 4096.                                                                                              |  |
| vlan vlan-id                                | Specifies the VLAN interface. The range is from 1 to 4094.                                                                                                    |  |
| group-list prefix                           | Specifies the group range used for the access list.                                                                                                    |  |
| scope ttl                                   | (Optional) Specifies a time-to-live (TTL) value for the scope of Auto-RP Announce messages. The range is from 1 to 255. The default is 32.                                              |  |
|                                             | <b>Note</b> See the <b>ip pim border</b> command to explicitly define a router on the edge of a PIM domain rather than using the <b>scope</b> argument.                                 |  |
| interval interval                           | (Optional) Specifies an Auto-RP Announce message transmission interval in seconds. The range is from 1 to 65,535. The default is 60.                                                    |  |
| bidir                                       | (Optional) Specifies that group range is advertised in PIM bidirectional (Bidir) mode.                                                                                                  |  |

### **Command Default**

The TTL is 32.

The Announce message interval is 60 seconds

## **Command Modes**

Global configuration mode VRF configuration mode

## **SupportedUserRoles**

network-admin vdc-admin

## **Command History**

| Release     | Modification                         |
|-------------|--------------------------------------|
| 6.0(2)N1(2) | Support for the QSFP+ GEM was added. |
| 5.2(1)N1(1) | This command was introduced.         |

## **Usage Guidelines**

The **scope** and **interval**, and **bidir** keywords can be entered once and in any order.

The **ip pim send-rp-announce** command is an alternative form of this command.

Using a route map, you can add group ranges that this auto RP candidate-RP can serve.

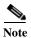

Use the same configuration guidelines for the route-map auto-rp-range that you used when you create a route map for static RPS.

This command requires the LAN Base Services license.

### **Examples**

This example shows how to configure a PIM Auto-RP candidate RP:

switch(config)# ip pim auto-rp rp-candidate ethernet 2/1 group-list 239.0.0.0/24

This example shows how to remove a PIM Auto-RP candidate RP:

switch(config)# no ip pim auto-rp rp-candidate ethernet 2/1 group-list 239.0.0.0/24

| Command               | Description                                        |
|-----------------------|----------------------------------------------------|
| ip pim                | Configures a PIM Auto-RP candidate RP.             |
| send-rp-announce      |                                                    |
| show ip pim interface | Displays information about PIM-enabled interfaces. |

## ip pim auto-rp rp-candidate-policy

To allow the Auto-RP mapping agents to filter IPv4 Protocol Independent Multicast (PIM) Auto-RP Announce messages that are based on a route-map policy, use the **ip pim auto-rp rp-candidate-policy** command. To disable filtering, use the **no** form of this command.

ip pim auto-rp rp-candidate-policy policy-name

no ip pim auto-rp rp-candidate-policy [policy-name]

| <b>Syntax</b> | Decc | rin | tic | ۱r  |
|---------------|------|-----|-----|-----|
| Dynuan        | DUSU | TIP | u   | ,,, |

policy-name Route-map policy name.

**Command Default** 

Disabled

**Command Modes** 

Global configuration mode VRF configuration mode

SupportedUserRoles

network-admin vdc-admin

#### **Command History**

| Release     | Modification                 |
|-------------|------------------------------|
| 5.2(1)N1(1) | This command was introduced. |

## **Usage Guidelines**

You can specify the RP and group addresses, and whether the type is Bidir or ASM with the **match ip multicast** command in a route-map policy.

This command requires the LAN Base Services license.

### **Examples**

This example shows how to allow the Auto-RP mapping agents to filter Auto-RP Announce messages: switch(config)# ip pim auto-rp rp-candidate-policy my\_policy

This example shows how to disable filtering:

switch(config) # no ip pim auto-rp rp-candidate-policy

| Command        | Description                         |
|----------------|-------------------------------------|
| show ip pim rp | Displays information about PIM RPs. |

## ip pim bidir-rp-limit

To configure the number of bidirectional (Bidir) RPs for use in IPv4 Protocol Independent Multicast (PIM), use the **ip pim bidir-rp-limit** command. To reset the number of RPs to the default, use the **no** form of this command.

ip pim bidir-rp-limit limit

no ip pim bidir-rp-limit limit

## **Syntax Description**

| limit | Limit for the number of Bidir RPs permitted in PIM. The range is from 0 to 8. The |
|-------|-----------------------------------------------------------------------------------|
|       | default is 6.                                                                     |

### **Defaults**

The Bidir RP limit is 6.

#### **Command Modes**

Global configuration mode

VRF configuration mode

#### Supported User Roles

network-admin vdc-admin

#### **Command History**

| Release     | Modification                 |
|-------------|------------------------------|
| 5.0(3)N1(1) | This command was introduced. |

#### **Usage Guidelines**

Because the maximum ordinal count of designated forwarders (DFs) is 8, the PIM and IPv6 PIM RP limits should be no more than 8.

To display the Bidir RP limit configured, use this command line:

switch(config)# show running-config | include bidir

This command requires the Enterprise Services license.

### **Examples**

This example shows how to configure the number of Bidir RPs:

switch(config)# ip pim bidir-rp-limit 6

This example shows how to reset the number of Bidir RPs to the default:

switch(config)# no ip pim bidir-rp-limit 6

| Command                 | Description                                                  |
|-------------------------|--------------------------------------------------------------|
| ipv6 pim bidir-rp-limit | Configures the number of Bidir RPs for PIM6.                 |
| show running-config     | Displays information about the running-system configuration. |

## ip pim border

To configure an interface on an IPv4 Protocol Independent Multicast (PIM) border, use the **ip pim border** command. To remove an interface from a PIM border, use the **no** form of this command.

ip pim border

no ip pim border

**Syntax Description** 

This command has no arguments or keywords.

**Command Default** 

The interface is not on a PIM border.

**Command Modes** 

Interface configuration mode

**SupportedUserRoles** 

network-admin vdc-admin

### **Command History**

| Release     | Modification                 |
|-------------|------------------------------|
| 5.2(1)N1(1) | This command was introduced. |

## **Usage Guidelines**

This command requires the LAN Base Services license.

## Examples

This example shows how to configure an interface on a PIM border:

switch(config)# ip pim border

This example shows how to remove an interface from a PIM border:

switch(config)# no ip pim border

| Command               | Description                                        |
|-----------------------|----------------------------------------------------|
| show ip pim interface | Displays information about PIM-enabled interfaces. |

## ip pim bsr bsr-policy

To allow the bootstrap router (BSR) client routers to filter IPv4 Protocol Independent Multicast (PIM) BSR messages that are based on a route-map policy, use the **ip pim bsr bsr-policy** command. To disable filtering, use the **no** form of this command.

ip pim bsr bsr-policy policy-name

**no ip pim bsr bsr-policy** [policy-name]

### **Syntax Description**

policy-name Route-map policy name.

#### Command Default

Disabled

#### **Command Modes**

Global configuration mode VRF configuration mode

### SupportedUserRoles

network-admin vdc-admin

#### **Command History**

| Release     | Modification                 |
|-------------|------------------------------|
| 5.2(1)N1(1) | This command was introduced. |

## **Usage Guidelines**

You can specify which source addresses to filter messages from with the **match ip multicast** command in a route-map policy.

This command requires the LAN Base Services license.

### **Examples**

This example shows how to allow the BSR client routers to filter BSR messages:

switch(config)# interface ethernet 2/2
switch(config-if)# ip pim bsr bsr-policy my\_bsr\_policy

This example shows how to disable filtering:

switch(config)# interface ethernet 2/2
switch(config-if)# no ip pim bsr bsr-policy

| Command        | Description                         |
|----------------|-------------------------------------|
| show ip pim rp | Displays information about PIM RPs. |

## ip pim bsr-candidate

To configure the router as an IPv4 Protocol Independent Multicast (PIM) bootstrap router (BSR) candidate, use the **ip pim bsr-candidate** command. To remove a router as a BSR candidate, use the **no** form of this command.

**ip pim [bsr] bsr-candidate {ethernet** slot/[QSFP-module/]port | **loopback** if\_number | **port-channel** number | **vlan** vlan-id} [**hash-len** ][**priority** priority]

**no ip pim [bsr] bsr-candidate** [{ethernet slot/[QSFP-module/]port | loopback if\_number | port-channel number | vlan vlan-id}] [hash-len hash-len] [priority priority]

### **Syntax Description**

| bsr                                 | (Optional) Specifies the BSR protocol RP-distribution configuration.                                                                                                    |
|-------------------------------------|----------------------------------------------------------------------------------------------------|
| ethernet<br>slot/[QSFP-module/]port | Specifies the Ethernet interface and the slot number and port number. The slot number is from 1 to 255. The <i>QSFP-module</i> number is from 1 to 4. The port number is from 1 to 128. |
|                                     | <b>Note</b> The <i>QSFP-module</i> number applies only to the QSFP+ Generic Expansion Module (GEM).                                                                                     |
| loopback if_number                  | Specifies the loopback interface. The loopback interface number is from 0 to 1023.                                                                                                    |
| port-channel number                 | Specifies the EtherChannel interface and EtherChannel number. The range is from 1 to 4096.                                                                                              |
| vlan vlan-id                        | Specifies the VLAN interface. The range is from 1 to 4094.                                                                                                    |
| hash-len hash-len                   | (Optional) Specifies the hash mask length used in BSR messages. The range is from 0 to 32. The default is 30.                                                                           |
| priority priority                   | (Optional) Specifies the BSR priority used in BSR messages. The range is from 0 to 255. The default is 64.                                                                              |

## **Command Default**

The hash mask length is 30. The BSR priority is 64.

## **Command Modes**

Global configuration mode VRF configuration mode

## **SupportedUserRoles**

network-admin vdc-admin

## **Command History**

| Release     | Modification                         |
|-------------|--------------------------------------|
| 6.0(2)N1(2) | Support for the QSFP+ GEM was added. |
| 5.2(1)N1(1) | This command was introduced.         |

**Usage Guidelines** 

The interface specified is used to derive the BSR source IP address used in BSR messages.

This command requires the LAN Base Services license.

Examples

This example shows how to configure a router as a BSR candidate:

 $\verb|switch(config) # ip pim bsr-candidate ethernet 2/2|\\$ 

This example shows how to remove a router as a BSR candidate:

switch(config) # no ip pim bsr-candidate

| Command        | Description                         |
|----------------|-------------------------------------|
| show ip pim rp | Displays information about PIM RPs. |

## ip pim bsr forward

To listen to and forward IPv4 Protocol Independent Multicast (PIM) bootstrap router (BSR) and Candidate-RP messages, use the ip pim bsr forward command. To disable listening and forwarding, use the no form of this command.

ip pim bsr forward [listen]

no ip pim bsr [forward [listen]]

## **Syntax Description**

| forward | Specifies to forward BSR and Candidate-RP messages.              |
|---------|------------------------------------------------------------------|
| listen  | (Optional) Specifies to listen to BSR and Candidate-RP messages. |

#### **Command Default**

Disabled

#### **Command Modes**

Global configuration mode VRF configuration mode

#### **SupportedUserRoles**

network-admin vdc-admin

## **Command History**

| Release     | Modification                 |
|-------------|------------------------------|
| 5.2(1)N1(1) | This command was introduced. |

## **Usage Guidelines**

A router configured as either a candidate RP or a candidate BSR will automatically listen to and forward all BSR protocol messages, unless an interface is configured with the domain border feature.

The **ip pim bsr listen** command is an alternative form of this command.

This command requires the LAN Base Services license.

### **Examples**

This example shows how to forward BSR and Candidate-RP messages:

switch(config)# ip pim bsr forward

This example shows how to disable forwarding:

switch(config)# no ip pim bsr forward

## **Related Commands**

| Command           | Description                                          |
|-------------------|------------------------------------------------------|
| ip pim bsr listen | Enables listening to and forwarding of BSR messages. |
| show ip pim rp    | Displays information about PIM RPs.                  |

181

## ip pim bsr listen

To listen to and forward IPv4 Protocol Independent Multicast (PIM) bootstrap router (BSR) and Candidate-RP messages, use the **ip pim bsr listen** command. To disable listening and forwarding, use the **no** form of this command.

ip pim bsr listen [forward]

no ip pim bsr [listen [forward]]

## **Syntax Description**

| listen  | Specifies to listen to BSR and Candidate-RP messages.          |
|---------|----------------------------------------------------------------|
| forward | (Optional) Specifies to forward BSR and Candidate-RP messages. |

#### **Command Default**

Disabled

#### **Command Modes**

Global configuration mode VRF configuration mode

#### **SupportedUserRoles**

network-admin vdc-admin

## **Command History**

| Release     | Modification                 |
|-------------|------------------------------|
| 5.2(1)N1(1) | This command was introduced. |

## **Usage Guidelines**

A router configured as either a candidate RP or a candidate BSR will automatically listen to and forward all BSR protocol messages, unless an interface is configured with the domain border feature.

The **ip pim bsr forward** command is an alternative form of this command.

This command requires the LAN Base Services license.

### **Examples**

This example shows how to listen to and forward BSR and Candidate-RP messages:

switch(config)# ip pim bsr listen forward

This example shows how to disable listening and forwarding:

switch(config)# no ip pim bsr listen forward

| Command            | Description                                          |
|--------------------|------------------------------------------------------|
| ip pim bsr forward | Enables listening to and forwarding of BSR messages. |
| show ip pim rp     | Displays information about PIM RPs.                  |

## ip pim bsr rp-candidate-policy

To filter IPv4 Protocol Independent Multicast (PIM) bootstrap router (BSR) Candidate-RP messages that are based on a route-map policy, use the **ip pim bsr rp-candidate-policy** command. To disable filtering, use the **no** form of this command.

ip pim bsr rp-candidate-policy policy-name

**no ip pim bsr rp-candidate-policy** [policy-name]

| Suntav |     | ACCPL | ntini |
|--------|-----|-------|-------|
| Syntax | -17 | COLLI | wun   |
|        |     |       |       |

| policy-name | Route-map | policy | name |
|-------------|-----------|--------|------|
|             |           |        |      |

#### **Command Default**

Disabled

#### **Command Modes**

Global configuration mode VRF configuration mode

### SupportedUserRoles

network-admin vdc-admin

## **Command History**

| Release     | Modification                 |
|-------------|------------------------------|
| 5.2(1)N1(1) | This command was introduced. |

## **Usage Guidelines**

You can specify the RP and group addresses, and whether the type is Bidir or ASM with the **match ip multicast** command in a route-map policy.

This command requires the LAN Base Services license.

### **Examples**

This example shows how to filter Candidate-RP messages:

switch(config)# ip pim bsr rp-candidate-policy my\_bsr\_rp\_candidate\_policy

This example shows how to disable message filtering:

switch(config)# no ip pim bsr rp-candidate-policy

| Command        | Description                         |
|----------------|-------------------------------------|
| show ip pim rp | Displays information about PIM RPs. |

## ip pim dr-priority

To configure the designated router (DR) priority that is advertised in IPv4 Protocol Independent Multicast (PIM) hello messages, use the **ip pim dr-priority** command. To reset the DR priority to the default, use the **no** form of this command.

ip pim dr-priority priority

**no ip pim dr-priority** [priority]

| Syntax 1 | Descrii | ouoi |
|----------|---------|------|

priority Priority value. The range is from 1 to 4294967295. The default is 1.

**Command Default** 

The DR priority is 1.

**Command Modes** 

Interface configuration mode

Supported User Roles

network-admin vdc-admin

## **Command History**

| Release     | Modification                 |
|-------------|------------------------------|
| 5.2(1)N1(1) | This command was introduced. |

## **Usage Guidelines**

This command requires the LAN Base Services license.

## **Examples**

This example shows how to configure DR priority on an interface:

switch(config)# interface ethernet 2/2
switch(config-if)# ip pim dr-priority 5

This example shows how to reset DR priority on an interface to the default:

switch(config)# interface ethernet 2/2
switch(config-if)# no ip pim dr-priority

| Command               | Description                                        |
|-----------------------|----------------------------------------------------|
| show ip pim interface | Displays information about PIM-enabled interfaces. |

## ip pim event-history

To configure the size of the IPv4 Protocol Independent Multicast (PIM) event history buffers, use the **ip pim event-history** command. To revert to the default buffer size, use the **no** form of this command.

ip pim event-history {assert-receive | bidir | cli | hello | join-prune | null-register | packet | pim-internal | rp | vrf} size buffer-size

no ip pim event-history {assert-receive | bidir | cli | hello | join-prune | null-register | packet | pim-internal | rp | vrf} size buffer-size

#### **Syntax Description**

| assert-receive | Configures the assert receive event history buffer.                                                                                                    |
|----------------|----------------------------------------------------------------------------------------------------|
| bidir          | Configures the Bidir event history buffer.                                                                                                    |
| cli            | Configures the CLI event history buffer.                                                                                                    |
| hello          | Configures the hello event history buffer.                                                                                                    |
| join-prune     | Configures the join-prune event history buffer.                                                                                                    |
| null-register  | Configures the null register event history buffer.                                                                                                    |
| packet         | Configures the packet event history buffer.                                                                                                    |
| pim-internal   | Configures the PIM internal event history buffer.                                                                                                    |
| rp             | Configures the rendezvous point (RP) event history buffer.                                                                                               |
| vrf            | Configures the virtual routing and forwarding (VRF) event history buffer.                                                                                |
| size           | Specifies the size of the buffer to allocate.                                                                                                    |
| buffer-size    | Buffer size is one of the following values: <b>disabled</b> , <b>large</b> , <b>medium</b> , or <b>small</b> . The default buffer size is <b>small</b> . |

**Command Default** 

All history buffers are allocated as small.

**Command Modes** 

Any command mode

**SupportedUserRoles** 

network-admin network-operator vdc-admin vdc-operator

## **Command History**

| Release     | Modification                 |
|-------------|------------------------------|
| 5.2(1)N1(1) | This command was introduced. |

**Usage Guidelines** 

This command requires the LAN Base Services license.

## Examples

This example shows how to configure the size of the PIM hello event history buffer:

switch(config) # ip pim event-history hello size medium
switch(config) #

| Command                       | Description                                                      |
|-------------------------------|------------------------------------------------------------------|
| clear ip pim<br>event-history | Clears information in the IPv4 PIM event history buffers.        |
| show ip pim<br>event-history  | Displays information in the IPv4 PIM event history buffers.      |
| show running-config<br>pim    | Displays information about the running-system PIM configuration. |

## ip pim flush-routes

To remove routes when the IPv4 Protocol Independent Multicast (PIM) process is restarted, use the **ip pim flush-routes** command. To leave routes in place, use the **no** form of this command.

ip pim flush-routes

no ip pim flush-routes

**Syntax Description** 

This command has no arguments or keywords.

**Command Default** 

The routes are not flushed.

**Command Modes** 

Global configuration mode VRF configuration mode

Supported User Roles

network-admin vdc-admin

## **Command History**

| Release     | Modification                 |
|-------------|------------------------------|
| 5.2(1)N1(1) | This command was introduced. |

### **Usage Guidelines**

To display whether flush routes are configured, use this command line:

switch(config)# show running-config | include flush-routes

This command requires the LAN Base Services license.

## Examples

This example shows how to remove routes when the PIM process is restarted:

switch(config)# ip pim flush-routes

This example shows how to leave routes in place when the PIM process is restarted:

switch(config)# no ip pim flush-routes

| Command             | Description                                                  |
|---------------------|--------------------------------------------------------------|
| show running-config | Displays information about the running-system configuration. |

## ip pim hello-authentication ah-md5

To enable an MD5 hash authentication key in IPv4 Protocol Independent Multicast (PIM) hello messages, use the **ip pim hello-authentication ah-md5** command. To disable hello-message authentication, use the **no** form of this command.

ip pim hello-authentication ah-md5 auth-key

no ip pim hello-authentication ah-md5 [auth-key]

#### **Syntax Description**

auth-key
MD5 authentication key. You can enter an unencrypted (cleartext) key, or one of these values followed by a space and the MD5 authentication key:
0—Specifies an unencrypted (cleartext) key
3—Specifies a 3-DES encrypted key

• 7—Specifies a Cisco Type 7 encrypted key

The key can be from 1 to 16 characters.

#### **Command Default**

Disabled

#### **Command Modes**

Interface configuration mode

#### SupportedUserRoles

network-admin vdc-admin

## **Command History**

| Release     | Modification                 |
|-------------|------------------------------|
| 5.2(1)N1(1) | This command was introduced. |

#### **Usage Guidelines**

Triple Data Encryption Standard (3-DES) is a strong form of encryption (168-bit) that allows sensitive information to be transmitted over untrusted networks. Cisco Type 7 encryption uses the algorithm from the Vigenère cipher.

This command requires the LAN Base Services license.

## **Examples**

This example shows how to enable a 3-DES encrypted key for PIM hello-message authentication:

switch(config)# interface ethernet 2/2
switch(config-if)# ip pim hello-authentication-ah-md5 3 myauthkey

This example shows how to disable PIM hello-message authentication:

switch(config)# interface ethernet 2/2
switch(config-if)# no ip pim hello-authentication-ah-md5

ip pim hello-authentication ah-md5

| Dal | المفاما | C      | 1   |
|-----|---------|--------|-----|
| ке  | ıated   | Commai | าตร |

| Command               | Description                                        |
|-----------------------|----------------------------------------------------|
| show ip pim interface | Displays information about PIM-enabled interfaces. |

## ip pim hello-interval

To configure the IPv4 Protocol Independent Multicast (PIM) hello-message interval on an interface, use the **ip pim hello-interval** command. To reset the hello interval to the default, use the **no** form of this command.

ip pim hello-interval interval

no ip pim hello-interval [interval]

## **Syntax Description**

| interval | Interval in milliseconds. The range is from 1 to 18,724,286 4294967295. The default is 30000. |                                                                                                    |
|----------|-----------------------------------------------------------------------------------------------|----------------------------------------------------------------------------------------------------|
|          | Note                                                                                          | We do not support agressive hello intervals. Any value below 30000 milliseconds is an aggressive PIM hello-interval value. |

#### **Command Default**

The PIM hello interval is 30,000 milliseconds.

#### **Command Modes**

Interface configuration mode

#### SupportedUserRoles

network-admin vdc-admin

### **Command History**

| Release     | Modification                 |
|-------------|------------------------------|
| 5.2(1)N1(1) | This command was introduced. |

### **Usage Guidelines**

At a minimum interval, VPC vs non-VPC cases, and also with single vs dual sup cases, Basically for vPC and with dual sups one needs to use default timers. the neighbor hold time is automatically set to 3.5x this value. Also it is recommended to use BFD for PIM instead of non-default timers.

This command requires the LAN Base Services license.

#### **Examples**

This example shows how to configure the PIM hello-message interval on an interface:

```
switch(config)# interface ethernet 2/2
switch(config-if)# ip pim hello-interval 20000
```

This example shows how to reset the PIM hello-message interval on an interface to the default:

```
switch(config) # interface ethernet 2/2
switch(config-if) # no ip pim hello-interval
```

ip pim hello-interval

| Command               | Description                                        |
|-----------------------|----------------------------------------------------|
| show ip pim interface | Displays information about PIM-enabled interfaces. |

## ip pim jp-policy

To filter IPv4 Protocol Independent Multicast (PIM) join-prune messages that are based on a route-map policy, use the **ip pim jp-policy** command. To disable filtering, use the **no** form of this command.

ip pim jp-policy policy-name [in | out]

no ip pim jp-policy [policy-name]

#### **Syntax Description**

| policy-name | Route-map policy name.                                                 |
|-------------|------------------------------------------------------------------------|
| in          | Specifies that the system applies a filter only for incoming messages. |
| out         | Specifies that the system applies a filter only for outgoing messages. |

#### **Command Default**

Disabled; no filter is applied for either incoming or outgoing messages.

#### **Command Modes**

Interface configuration mode

#### **SupportedUserRoles**

network-admin vdc-admin

## **Command History**

| Release     | Modification                 |
|-------------|------------------------------|
| 5.2(1)N1(1) | This command was introduced. |

#### **Usage Guidelines**

The **ip pim jp-policy** command filters messages in both incoming and outgoing directions. To specify filtering only incoming messages, use the optional **in** keyword; to specify filtering only outgoing messages, use the optional **out** keyword. When you enter the command with no keywords, that is no explicit direction, the system rejects further configurations if given with explicit direction.

Use the **ip pim jp-policy** command to filter incoming messages. You can configure the route map to prevent state from being created in the multicast routing table.

You can specify group, group and source, or group and RP addresses to filter messages with the **match ip multicast** command.

This command requires the LAN Base Services license.

## **Examples**

This example shows how to filter PIM join-prune messages:

```
switch(config)# interface ethernet 2/2
switch(config-if)# ip pim jp-policy my_jp_policy
```

This example shows how to disable filtering:

switch(config)# interface ethernet 2/2
switch(config-if)# no ip pim jp-policy

ip pim jp-policy

| Command               | Description                                        |
|-----------------------|----------------------------------------------------|
| show ip pim interface | Displays information about PIM-enabled interfaces. |

## ip pim log-neighbor-changes

To generate syslog messages that list the IPv4 Protocol Independent Multicast (PIM) neighbor state changes, use the **ip pim log-neighbor-changes** command. To disable messages, use the **no** form of this command.

ip pim log-neighbor-changes

no ip pim log-neighbor-changes

**Syntax Description** 

This command has no arguments or keywords.

**Command Default** 

Disabled

**Command Modes** 

Global configuration mode VRF configuration mode

**SupportedUserRoles** 

network-admin vdc-admin

## **Command History**

| Release     | Modification                 |
|-------------|------------------------------|
| 5.2(1)N1(1) | This command was introduced. |

### **Usage Guidelines**

This command requires the LAN Base Services license.

## Examples

This example shows how to generate syslog message that list the PIM neighbor state changes:

switch(config)# ip pim log-neighbor-changes

This example shows how to disable logging:

switch(config) # no ip pim log-neighbor-changes

| Command              | Description                                   |
|----------------------|-----------------------------------------------|
| logging level ip pim | Configures the logging level of PIM messages. |

## ip pim neighbor-policy

To configure a route-map policy that determines which IPv4 Protocol Independent Multicast (PIM) neighbors should become adjacent, use the **ip pim neighbor-policy** command. To reset to the default, use the **no** form of this command.

ip pim neighbor-policy policy-name

**no ip pim neighbor-policy** [policy-name]

### **Syntax Description**

policy-name

Route-map policy name.

#### **Command Default**

Forms adjacency with all neighbors.

#### **Command Modes**

Interface configuration mode

#### SupportedUserRoles

network-admin vdc-admin

## **Command History**

| Release     | Modification                 |
|-------------|------------------------------|
| 5.2(1)N1(1) | This command was introduced. |

### **Usage Guidelines**

You can use the **match ip address** command in a route-map policy to specify which groups to become adjacent to.

This command requires the LAN Base Services license.

#### **Examples**

This example shows how to configure a policy that determines which PIM neighbors should become adjacent:

switch(config)# interface ethernet 2/2
switch(config-if)# ip pim neighbor-policy

This example shows how to reset to the default:

switch(config)# interface ethernet 2/2
switch(config-if)# no ip pim neighbor-policy

| Command               | Description                                        |
|-----------------------|----------------------------------------------------|
| show ip pim interface | Displays information about PIM-enabled interfaces. |

## ip pim pre-build-spt

To prebuild the shortest path tree (SPT) for all known (S,G) in the routing table by triggering Protocol Independent Multicast (PIM) joins upstream, use the **ip pim pre-build-spt** command. To reset to the default, use the **no** form of this command.

ip pim pre-build-spt

no ip pim pre-build-spt

**Syntax Description** 

This command has no arguments or keywords.

**Command Default** 

Joins are triggered only if the OIF list is not empty.

**Command Modes** 

VRF configuration mode

Supported User Roles

network-admin vdc-admin

## **Command History**

| Release     | Modification                 |
|-------------|------------------------------|
| 5.2(1)N1(1) | This command was introduced. |

#### **Usage Guidelines**

To prebuild the SPT for all known (S,G)s in the routing table by triggering PIM joins upstream, even in the absence of any receivers, use the **ip pim pre-build-spt** command.

By default, PIM (S,G) joins are triggered upstream only if the OIF-list for the (S,G) is not empty. It is useful in certain scenarios—for example, on the virtual port-channel (vPC) nonforwarding router—to prebuild the SPTs and maintain the (S,G) states even when the system is not forwarding on these routes. Prebuilding the SPT ensures faster convergence when a vPC failover occurs.

When you are running virtual port channels (vPCs), enabling this feature causes both vPC peer switches to join the SPT, even though only one vPC peer switch actually routes the multicast traffic into the vPC domain. This behavior results in the multicast traffic passing over two parallel paths from the source to the vPC switch pair, consuming bandwidth on both paths. Additionally, when both vPC peer switches join the SPT, one or more upstream devices in the network may be required to perform additional multicast replications to deliver the traffic on both parallel paths toward the receivers in the vPC domain.

This command requires the LAN Base Services license.

### **Examples**

This example shows how to prebuild the SPT in the absence of receivers:

```
switch(config)# vrf context Enterprise
switch(config-vrf)# ip pim pre-build-spt
switch(config-vrf)#
```

ip pim pre-build-spt

| Command             | Description                            |
|---------------------|----------------------------------------|
| show ip pim context | Displays information about PIM routes. |

# ip pim register-policy

To filter IPv4 Protocol Independent Multicast (PIM) Register messages that are based on a route-map policy, use the **ip pim register-policy** command. To disable message filtering, use the **no** form of this command.

ip pim register-policy policy-name

no ip pim register-policy [policy-name]

| Vintor        | 110 | COP | ın | 11 | ΛT  |
|---------------|-----|-----|----|----|-----|
| <b>Syntax</b> | IJt | I   | w  | u  | .,. |
|               |     |     |    |    |     |

| policy-name | Route-map | policy name. |
|-------------|-----------|--------------|
|             |           |              |

#### **Command Default**

Disabled

#### **Command Modes**

Global configuration mode VRF configuration mode

### SupportedUserRoles

network-admin vdc-admin

#### **Command History**

| Release     | Modification                 |
|-------------|------------------------------|
| 5.2(1)N1(1) | This command was introduced. |

## **Usage Guidelines**

You can use the **match ip multicast** command in a route-map policy to specify the group or group and source addresses whose register messages that should be filtered.

This command requires the LAN Base Services license.

### **Examples**

This example shows how to enable filtering of PIM Register messages:

switch(config)# ip pim register-policy my\_register\_policy

This example shows how to disable message filtering:

switch(config)# no ip pim register-policy

| Command                                             | Description                                    |
|-----------------------------------------------------|------------------------------------------------|
| show ip pim policy<br>statistics<br>register-policy | Displays statistics for PIM Register messages. |

# ip pim register-rate-limit

To configure a rate limit for IPv4 Protocol Independent Multicast (PIM) data registers, use the ip pim register-rate-limit command. To remove a rate limit, use the no form of this command.

ip pim register-rate-limit rate

no ip pim register-rate-limit [rate]

| <b>Syntax</b> | D | escri | ntior |
|---------------|---|-------|-------|
| D y III CULZ  | _ | COCII |       |

rate

Rate in packets per second. The range is from 1 to 65,535.

**Command Default** 

None

**Command Modes** 

Global configuration mode

SupportedUserRoles

network-admin vdc-admin

### **Command History**

| Release     | Modification                 |
|-------------|------------------------------|
| 5.2(1)N1(1) | This command was introduced. |

# **Usage Guidelines**

This command requires the LAN Base Services license.

# Examples

This example shows how to configure a rate limit for PIM data registers:

switch(config)# ip pim register-rate-limit 1000

This example shows how to remove a rate limit:

switch(config)# no ip pim register-rate-limit

| Command                | Description                                       |
|------------------------|---------------------------------------------------|
| show ip pim vrf detail | Displays information about the PIM configuration. |

# ip pim rp-address

To configure an IPv4 Protocol Independent Multicast (PIM) static route processor (RP) address for a multicast group range, use the **ip pim rp-address** command. To remove a static RP address, use the **no** form of this command.

ip pim rp-address rp-address [group-list prefix | override | route-map policy-name] [bidir]

no ip pim rp-address rp-address [group-list prefix | override | route-map policy-name] [bidir]

## **Syntax Description**

| rp-address               | IP address of a router which is the RP for a group range.                                           |
|--------------------------|----------------------------------------------------------------------------------------------------|
| group-list<br>prefix     | (Optional) Specifies a group range for a static RP.                                                 |
| override                 | (Optional) Specifies the RP address. The RP address overrides the dynamically learned RP addresses. |
| route-map<br>policy-name | (Optional) Specifies a route-map policy name.                                                       |
| bidir                    | (Optional) Specifies to handle a group range in PIM bidirectional (Bidir) mode.                     |

#### **Command Default**

The group range is treated in ASM mode.

#### **Command Modes**

Global configuration mode VRF configuration mode

## **SupportedUserRoles**

network-admin vdc-admin

### **Command History**

| Release     | Modification                 |
|-------------|------------------------------|
| 5.2(1)N1(1) | This command was introduced. |

#### **Usage Guidelines**

The **match ip multicast** command is the only **match** command that is evaluated in the route map. You can the specify group prefix to filter messages with the **match ip multicast** command.

Customers can use this "override" provision, if they want the static RPs always to override the dynamic ones.

This command requires the LAN Base Services license.

# **Examples**

This example shows how to configure a PIM static RP address for a serving group range and to override any dynamically learned (through BSR) RP addresses:

switch(config)# ip pim rp-address 1.1.1.1 group-list 225.1.0.0/16 override

This example shows how to configure a PIM static RP address for a group range:

switch(config)# ip pim rp-address 192.0.2.33 group-list 224.0.0.0/9

This example shows how to remove a static RP address:

switch(config)# no ip pim rp-address 192.0.2.33

| Command        | Description                         |
|----------------|-------------------------------------|
| show ip pim rp | Displays information about PIM RPs. |

# ip pim rp-candidate

To configure the router as an IPv4 Protocol Independent Multicast (PIM) bootstrap router (BSR) roure processor (RP) candidate, use the **ip pim rp-candidate** command. To remove the router as an RP candidate, use the **no** form of this command.

ip pim [bsr] rp-candidate {ethernet slot/[QSFP-module/]port | loopback if\_number |
 port-channel number} {group-list prefix} [priority priority] [interval interval] [bidir]

**no ip pim [bsr] rp-candidate** {ethernet slot/[QSFP-module/]port | loopback if\_number | port-channel number} {group-list prefix} [priority priority] [interval interval] [bidir]

### **Syntax Description**

| bsr                                 | (Optional) Specifies the BSR protocol RP-distribution configuration.                                                                                                    |  |
|-------------------------------------|----------------------------------------------------------------------------------------------------|--|
| ethernet<br>slot/[QSFP-module/]port | (Optional) Specifies the Ethernet interface and the slot number and port number. The slot number is from 1 to 255. The <i>QSFP-module</i> number is from 1 to 4. The port number is from 1 to 128. |  |
|                                     | <b>Note</b> The <i>QSFP-module</i> number applies only to the QSFP+ Generic Expansion Module (GEM).                                                                                                |  |
| loopback if_number                  | (Optional) Specifies the loopback interface. The loopback interface number is from 0 to 1023.                                                                                                    |  |
| port-channel number                 | (Optional) Specifies the EtherChannel interface and EtherChannel number. The range is from 1 to 4096.                                                                                              |  |
| group-list prefix                   | Specifies a group range handled by the RP.                                                                                                    |  |
| <b>priority</b> priority            | (Optional) Specifies the RP priority used in candidate-RP messages. The range is from 0 to 65,535. The default is 192.                                                                             |  |
| interval interval                   | (Optional) Specifies the BSR message transmission interval in seconds. The range is from 1 to 65,535. The default is 60.                                                                           |  |
| bidir                               | (Optional) Specifies the group range advertised in PIM bidirectional (Bidir) mode.                                                                                                    |  |

## **Command Default**

The RP priority is 192.

The BSR message interval is 60 seconds.

### **Command Modes**

Global configuration mode VRF configuration mode

# Supported User Roles

network-admin vdc-admin

### **Command History**

| Release     | Modification                         |
|-------------|--------------------------------------|
| 6.0(2)N1(2) | Support for the QSFP+ GEM was added. |
| 5.2(1)N1(1) | This command was introduced.         |

#### ip pim rp-candidate

# **Usage Guidelines**

We recommend that you configure the candidate RP interval to be a minimum of 15 seconds.

Using this route map, you can add a range of group lists that this candidate-RP can serve.

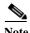

Use the same configuration guidelines for the route-map auto-rp-range that you used when you created a route map for static RPS.

This command requires the LAN Base Services license.

# **Examples**

This example shows how to configure the router as a PIM BSR RP candidate:

switch(config)# ip pim rp-candidate e 2/11 group-list 239.0.0.0/24

This example shows how to remove the router as an RP candidate:

switch(config)# no ip pim rp-candidate

| Command        | Description                         |
|----------------|-------------------------------------|
| show ip pim rp | Displays information about PIM RPs. |

# ip pim send-rp-announce

To configure an IPv4 Protocol Independent Multicast (PIM) Auto-RP candidate route processor (RP), use the **ip pim send-rp-announce** command. To remove an Auto-RP candidate RP, use the **no** form of this command.

ip pim send-rp-announce {ethernet slot/[QSFP-module/]port | loopback if\_number | port-channel number} {group-list prefix} {[scope ttl] | [interval interval] | [bidir]}

**no ip pim send-rp-announce** [{**ethernet** slot/[QSFP-module/]port | **loopback** if\_number | **port-channel** number} {**group-list** prefix} {[**scope** ttl] | [**interval** interval] | [**bidir**]}

### **Syntax Description**

| ethernet<br>slot/[QSFP-module/]port | (Optional) Specifies the Ethernet interface and the slot number and port number. The slot number is from 1 to 255. The <i>QSFP-module</i> number is from 1 to 4. The port number is from 1 to 128. |  |
|-------------------------------------|----------------------------------------------------------------------------------------------------|--|
|                                     | Note The <i>QSFP-module</i> number applies only to the QSFP+ Generic Expansion Module (GEM).                                                                                                    |  |
| loopback if_number                  | (Optional) Specifies the loopback interface. The loopback interface number is from 0 to 1023.                                                                                                    |  |
| port-channel number                 | (Optional) Specifies the EtherChannel interface and EtherChannel number. The range is from 1 to 4096.                                                                                              |  |
| group-list prefix                   | Specifies a group range handled by the RP.                                                                                                    |  |
| scope ttl                           | (Optional) Specifies a time-to-live (TTL) value for the scope of Auto-RP Announce messages. The range is from 1 to 255. The default is 32.                                                         |  |
|                                     | <b>Note</b> See the <b>ip pim border</b> command to explicitly define a router on the edge of a PIM domain rather than using the <b>scope</b> argument.                                            |  |
| interval interval                   | (Optional) Specifies an Auto-RP Announce message transmission interval in seconds. The range is from 1 to 65,535. The default is 60.                                                               |  |
| bidir                               | (Optional) Specifies that the group range is advertised in PIM bidirectional (Bidir) mode.                                                                                                    |  |

### **Command Default**

The TTL is 32.

The Auto-RP Announce message interval is 60 seconds.

## **Command Modes**

Global configuration mode VRF configuration mode

### **SupportedUserRoles**

network-admin vdc-admin

| Command | History |
|---------|---------|
|---------|---------|

| Release | Modification |  |
|---------|--------------|--|

| 6.0(2)N1(2) | Support for the QSFP+ GEM was added. |
|-------------|--------------------------------------|
| 5.2(1)N1(1) | This command was introduced.         |

# **Usage Guidelines**

The scope, and interval, and bidir keywords can be entered once and in any order.

The **ip pim auto-rp rp-candidate** command is an alternative form of this command.

This command requires the LAN Base Services license.

# **Examples**

This example shows how to configure a PIM Auto-RP candidate RP:

switch(config)# ip pim send-rp-announce ethernet 2/1 group-list 239.0.0.0/24

This example shows how to remove a PIM Auto-RP candidate RP:

switch(config)# no ip pim send-rp-announce ethernet 2/1 group-list 239.0.0.0/24

| Command                        | Description                                        |
|--------------------------------|----------------------------------------------------|
| ip pim auto-rp<br>rp-candidate | Configures a PIM Auto-RP candidate RP.             |
| show ip pim interface          | Displays information about PIM-enabled interfaces. |

# ip pim send-rp-discovery

To configure the router as an IPv4 Protocol Independent Multicast (PIM) Auto-RP mapping agent that sends RP-Discovery messages, use the **ip pim send-rp-discovery** command. To remove the configuration, use the **no** form of this command.

**ip pim send-rp-discovery** {**ethernet** slot/[QSFP-module/]port | **loopback** if\_number | **port-channel** number} [**scope** ttl]

**no ip pim send-rp-discovery** [{ethernet slot/[QSFP-module/]port | loopback if\_number | port-channel number} [scope ttl]

### **Syntax Description**

| ethernet<br>slot/[QSFP-module/]port | Specifies the Ethernet interface and the slot number and port number. The slot number is from 1 to 255. The <i>QSFP-module</i> number is from 1 to 4. The port number is from 1 to 128. |  |
|-------------------------------------|----------------------------------------------------------------------------------------------------|--|
|                                     | Note The <i>QSFP-module</i> number applies only to the QSFP+ Generic Expansion Module (GEM).                                                                                            |  |
| loopback if_number                  | Specifies the loopback interface. The loopback interface number is from 0 to 1023.                                                                                                    |  |
| port-channel number                 | Specifies the EtherChannel interface and EtherChannel number. The range is from 1 to 4096.                                                                                              |  |
| scope ttl                           | (Optional) Specifies the time-to-live (TTL) value for the scope of Auto-RP Discovery messages. The range is from 1 to 255. The default is 32.                                           |  |
|                                     | <b>Note</b> See the <b>ip pim border</b> command to explicitly define a router on the edge of a PIM domain rather than using the <b>scope</b> argument.                                 |  |

#### **Command Default**

The TTL is 32.

### **Command Modes**

Global configuration mode VRF configuration mode

## **Supported**UserRoles

network-admin vdc-admin

### **Command History**

| Release     | Modification                         |  |
|-------------|--------------------------------------|--|
| 6.0(2)N1(2) | Support for the QSFP+ GEM was added. |  |
| 5.2(1)N1(1) | This command was introduced.         |  |

#### **Usage Guidelines**

The **ip pim auto-rp mapping-agent** command is an alternative form of this command.

This command requires the LAN Base Services license.

### ip pim send-rp-discovery

# Examples

This example shows how to configure an Auto-RP mapping agent:

switch(config)# ip pim send-rp-discovery ethernet 2/1

This example shows how to remove an Auto-RP mapping agent:

 $\verb|switch(config)| \# \ \textbf{no ip pim send-rp-discovery ethernet 2/1}|\\$ 

| Command                         | Description                                            |
|---------------------------------|--------------------------------------------------------|
| show ip pim rp                  | Displays information about PIM RPs.                    |
| ip pim auto-rp<br>mapping-agent | Configures a router as an Auto-RP mapping agent.       |
| ip pim border                   | Configures a router to be on the edge of a PIM domain. |

# ip pim sg-expiry-timer

To adjust the (S, G) expiry timer interval for Protocol Independent Multicast sparse mode (PIM-SM) (S, G) multicast routes, use the **ip pim sg-expiry-timer** command. To reset to the default values, use the **no** form of the command.

ip pim [sparse] sg-expiry-timer seconds [sg-list route-map]

**no ip pim [sparse] sg-expiry-timer** seconds [**sg-list** route-map]

# **Syntax Description**

| sparse    | (Optional) Specifies sparse mode.                                                  |
|-----------|------------------------------------------------------------------------------------|
| seconds   | Expiry-timer interval. The range is from 181 to 57600 seconds.                     |
| sg-list   | (Optional) Specifies S,G values to which the timer applies. The route map name can |
| route-map | be a maximum of 100 alphanumeric characters.                                       |

#### **Command Default**

The default expiry time is 180 seconds.

The timer applies to all (S, G) entries in the routing table.

### **Command Modes**

VRF configuration mode

## **SupportedUserRoles**

network-admin vdc-admin

# **Command History**

| Release     | Modification                 |
|-------------|------------------------------|
| 5.2(1)N1(1) | This command was introduced. |

## **Usage Guidelines**

This command requires the LAN Base Services license.

### **Examples**

This example shows how to configure the expiry interval to 300 seconds for all (S, G) entries:

switch(config)# vrf context Enterprise
switch(config-vrf)# ip pim sg-expiry-timer 300
switch(config-vrf)#

| Command             | Description                                       |
|---------------------|---------------------------------------------------|
| show ip pim context | Displays information about the PIM configuration. |

# ip pim sparse-mode

To enable IPv4 Protocol Independent Multicast (PIM) sparse mode on an interface, use the **ip pim sparse-mode** command. To disable PIM on an interface, use the **no** form of this command.

ip pim sparse-mode

no ip pim [sparse-mode]

**Syntax Description** 

This command has no arguments or keywords.

**Command Default** 

Disabled

**Command Modes** 

Interface configuration mode

SupportedUserRoles

network-admin vdc-admin

#### **Command History**

| Release     | Modification                 |
|-------------|------------------------------|
| 5.2(1)N1(1) | This command was introduced. |

### **Usage Guidelines**

This command requires the LAN Base Services license.

### **Examples**

This example shows how to enable PIM sparse mode on an interface:

switch(config)# interface ethernet 2/2
switch(config-if)# ip pim sparse-mode

This example shows how to disable PIM on an interface:

switch(config)# interface ethernet 2/2
switch(config-if)# no ip pim

| Command               | Description                                        |
|-----------------------|----------------------------------------------------|
| show ip pim interface | Displays information about PIM-enabled interfaces. |

# ip pim spt-threshold infinity

To create the IPv4 Protocol Independent Multicast (PIM) (\*, G) state only (where no source state is created), use the **ip pim spt-threshold infinity** command. To remove the creation of the shared tree state only, use the **no** form of this command.

ip pim spt-threshold infinity group-list route-map-name

**no ip pim spt-threshold infinity** [group-list route-map-name]

#### **Syntax Description**

route-map-name Route-map policy name that defines the group prefixes where this feature is applied. A route-map policy name can be a maximum of 100 alphanumeric characters.

#### **Command Default**

None

#### **Command Modes**

Global configuration mode VRF configuration mode

#### Supported User Roles

network-admin vdc-admin

## **Command History**

| Release     | Modification                 |
|-------------|------------------------------|
| 7.0(0)N1(1) | This command was introduced. |

## **Usage Guidelines**

You can specify up to 500 sequence lines in a route map.

The **match ip multicast** command is the only match command that is evaluated in the route map. You can specify the group prefix to filter messages with the **match ip multicast** command.

You must have enabled PIM before you can use the ip pim spt-threshold infinity command.

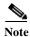

This command is not supported for virtual port channels (vPC/vPC+).

This command requires the Enterprise Services license.

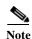

The **ip pim use-shared-tree-only group-list** command performs the same function as the **ip pim spt-threshold infinity group-list** command. You can choose to use either command to implement this task.

### ip pim spt-threshold infinity

# Examples

This example shows how to create the PIM (\*, G) state only for the group prefixes defined in my\_group\_map:

switch(config)# ip pim spt-threshold infinity group-list my\_group\_map

This example shows how to remove the creation of the (\*, G) state only:

switch(config) # no ip pim spt-threshold infinity

| Command        | Description                         |
|----------------|-------------------------------------|
| show ip pim rp | Displays information about PIM RPs. |

# ip pim ssm policy

To configure group ranges for Source Specific Multicast (SSM) using a route-map policy, use the **ip pim ssm policy** command. To remove the SSM group range policy, use the **no** form of this command.

ip pim ssm policy policy-name

no ip pim ssm policy policy-name

| <b>a</b>      | <b>T</b> |       |
|---------------|----------|-------|
| <b>Syntax</b> | Deceri   | ntını |
| Dynua         | DUSCII   | Puon  |

policy-name

Route-map policy name that defines the group prefixes where this feature is applied.

**Command Default** 

The SSM range is 232.0.0.0/8.

Command Modes

Global configuration mode VRF configuration mode

SupportedUserRoles

network-admin vdc-admin

# **Command History**

| Release     | Modification                 |
|-------------|------------------------------|
| 5.2(1)N1(1) | This command was introduced. |

# **Usage Guidelines**

This command requires the LAN Base Services license.

## Examples

This example shows how to configure a group range for SSM:

switch(config)# ip pim ssm policy my\_ssm\_policy

This example shows how to reset the group range to the default:

switch(config) # no ip pim ssm policy my\_ssm\_policy

| Command     | Description                                  |
|-------------|----------------------------------------------|
| show ip pim | Displays information about PIM group ranges. |
| group-range |                                              |

# ip pim ssm

To configure group ranges for Source Specific Multicast (SSM), use the **ip pim ssm range** command. To reset the SSM group range to the default, use the **no** form of this command with the **none** keyword.

ip pim ssm {range {groups | none} | route-map policy-name}

**no ip pim ssm** {range {groups | **none**} | **route-map** policy-name}

### **Syntax Description**

| groups                   | List of up to four group range prefixes. |
|--------------------------|------------------------------------------|
| none                     | Removes all group ranges.                |
| route-map<br>policy-name | Specifies the route-map policy name.     |

#### **Command Default**

The SSM range is 232.0.0.0/8.

#### **Command Modes**

Global configuration mode VRF configuration mode

# **Supported**UserRoles

network-admin vdc-admin

# **Command History**

| Release     | Modification                 |
|-------------|------------------------------|
| 5.2(1)N1(1) | This command was introduced. |

# **Usage Guidelines**

The **match ip multicast** command is the only **match** command that is evaluated in the route map. You can specify the group prefix to filter messages with the **match ip multicast** command.

This command requires the LAN Base Services license.

## **Examples**

This example shows how to configure a group range for SSM:

switch(config)# ip pim ssm range 239.128.1.0/24

This example shows how to reset the group range to the default:

switch(config)# no ip pim ssm range none

This example shows how to remove all group ranges:

switch(config)# ip pim ssm range none

| Command     | Description                                  |
|-------------|----------------------------------------------|
| show ip pim | Displays information about PIM group ranges. |
| group-range |                                              |

# ip pim state-limit

To configure a maximum number of IPv4 Protocol Independent Multicast (PIM) state entries in the current virtual routing and forwarding (VRF) instance, use the **ip pim state-limit** command. To remove the limit on state entries, use the **no** form of this command.

**ip pim state-limit** max-states [**reserved** policy-name max-reserved]

**no ip pim state-limit** [max-states [reserved policy-name max-reserved]]

# **Syntax Description**

| max-states   | Maximum number of (*, G) and (S, G) entries allowed in this VRF. The range is from                                                                                        |
|--------------|----------------------------------------------------------------------------------------------------|
|              | 1 to 429,496,7295. The default is no limit.                                                                                                    |
| reserved     | (Optional) Specifies that a number of state entries are to be reserved for the routes specified in a policy map.                                                          |
| policy-name  | (Optional) Route-map policy name.                                                                                                    |
| max-reserved | (Optional) Maximum reserved (*, G) and (S, G) entries allowed in this VRF. Must be less than or equal to the maximum states allowed. The range is from 1 to 429,496,7295. |

### **Command Default**

None

#### **Command Modes**

Global configuration mode VRF configuration mode

# SupportedUserRoles

network-admin vdc-admin

### **Command History**

| Release     | Modification                 |
|-------------|------------------------------|
| 5.2(1)N1(1) | This command was introduced. |

### **Usage Guidelines**

To display commands where state limits are configured, use this command line:

switch(config)# show running-config | include state-limit

This command requires the LAN Base Services license.

## Examples

This example shows how to configure a state entry limit with a number of state entries reserved for routes in a policy map:

switch(config)# ip pim state-limit 100000 reserved my\_reserved\_policy 40000

This example shows how to remove the limits on state entries:

switch(config) # no ip pim state-limit

| Command             | Description                                                  |
|---------------------|--------------------------------------------------------------|
| show running-config | Displays information about the running-system configuration. |

# ip pim use-shared-tree-only

To create the IPv4 Protocol Independent Multicast (PIM) (\*, G) state only (where no source state is created), use the **ip pim use-shared-tree-only** command. To remove the creation of the shared tree state only, use the **no** form of this command.

ip pim use-shared-tree-only group-list policy-name

no ip pim use-shared-tree-only [group-list policy-name]

### **Syntax Description**

| 7 •         | D . 1' . 1 . 1 . 1 . C' . 1 1                                    | 1. 1                   |
|-------------|------------------------------------------------------------------|------------------------|
| policy-name | Route-map policy name that defines the group prefixes where the  | iis teature is anniied |
| poricy mame | reduce map point, name that actines the group prefixes where the | ms reacute is applica. |

#### **Command Default**

Jone

#### **Command Modes**

Global configuration mode VRF configuration mode

#### SupportedUserRoles

network-admin vdc-admin

#### **Command History**

| Release     | Modification                 |
|-------------|------------------------------|
| 5.2(1)N1(1) | This command was introduced. |

# **Usage Guidelines**

You can use the **match ip multicast** command in a route-map policy to specify the groups where shared trees should be enforced.

This command requires the LAN Base Services license.

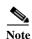

The **ip pim use-shared-tree-only group-list** command performs the same function as the **ip pim spt-threshold infinity group-list** command. You can choose to use either command to implement this task.

### Examples

This example shows how to create the PIM (\*, G) state only for the group prefixes defined in my\_group\_policy:

switch(config)# ip pim use-shared-tree-only group-list my group policy

This example shows how to remove the creation of the (\*, G) state only:

switch(config) # no ip pim use-shared-tree-only

| Related | Commands |
|---------|----------|
|---------|----------|

| Command        | Description                         |
|----------------|-------------------------------------|
| show ip pim rp | Displays information about PIM RPs. |

# ip routing multicast event-history

To configure the size of the IPv4 Multicast Routing Information Base (MRIB) event history buffers, use the **ip routing multicast event-history** command. To revert to the default buffer size, use the **no** form of this command.

ip routing multicast event-history {cli | mfdm-debugs | mfdm-events | mfdm-stats | rib | vrf} size buffer-size

no ip routing multicast event-history {cli | mfdm | mfdm-stats | rib | vrf} size buffer-size

# **Syntax Description**

| cli         | Configures the CLI event history buffer.                                                                                                    |
|-------------|----------------------------------------------------------------------------------------------------|
| mfdm-debugs | Configures the multicast FIB distribution (MFDM) debug event history buffer.                                                                             |
| mfdm-events | Configures the multicast FIB distribution (MFDM) non-periodic events event history buffer.                                                               |
| mfdm-stats  | Configures the MFDM sum event history buffer.                                                                                                    |
| rib         | Configures the RIB event history buffer.                                                                                                    |
| vrf         | Configures the virtual routing and forwarding (VRF) event history buffer.                                                                                |
| size        | Specifies the size of the buffer to allocate.                                                                                                    |
| buffer-size | Buffer size is one of the following values: <b>disabled</b> , <b>large</b> , <b>medium</b> , or <b>small</b> . The default buffer size is <b>small</b> . |

#### **Command Default**

All history buffers are allocated as small.

## **Command Modes**

Global configuration mode

#### **SupportedUserRoles**

network-admin vdc-admin

### **Command History**

| Release     | Modification                 |
|-------------|------------------------------|
| 5.2(1)N1(1) | This command was introduced. |

### **Usage Guidelines**

To display configured buffer sizes, use this command line:

switch(config)# show running-config | include "ip routing"

This command does not require a license.

## **Examples**

This example shows how to configure the size of the MRIB MFDM event history buffer:

switch(config)# ip routing multicast event-history mfdm size large

switch(config)#

| Command                                        | Description                                                  |
|------------------------------------------------|--------------------------------------------------------------|
| clear ip routing<br>multicast<br>event-history | Clears information in the IPv4 MRIB event history buffers.   |
| show routing ip<br>multicast<br>event-history  | Displays information in the IPv4 MRIB event history buffers. |
| show running-config                            | Displays information about the running-system configuration. |

# ip routing multicast holddown

To configure the IPv4 multicast routing initial holddown period, use the **ip routing multicast holddown** command. To revert to the default holddown period, use the **no** form of this command.

[ip | ipv4] routing multicast holddown holddown-period

no [ip | ipv4] routing multicast holddown holddown-period

### **Syntax Description**

| holddown- | Initial route holddown period in seconds. The range is from 90 to 210. Specify 0 to |
|-----------|-------------------------------------------------------------------------------------|
| period    | disable the holddown period. The default is 210.                                    |

#### **Command Default**

The holddown period is 210 seconds.

#### **Command Modes**

Global configuration mode

### SupportedUserRoles

network-admin vdc-admin

## **Command History**

| Release     | Modification                 |
|-------------|------------------------------|
| 5.2(1)N1(1) | This command was introduced. |

### **Usage Guidelines**

To display the holddown period configuration, use this command line:

switch(config)# show running-config | include "ip routing multicast holddown"

This command does not require a license.

#### Examples

This example shows how to configure the routing holddown period:

switch(config)# ip routing multicast holddown 100
switch(config)#

| Command             | Description                                                  |
|---------------------|--------------------------------------------------------------|
| show running-config | Displays information about the running-system configuration. |

# ip routing multicast software-replicate

To enable software replication of IPv4 Protocol Independent Multicast (PIM) Any Source Multicast (ASM) packets that are leaked to the software for state creation, use the **ip routing multicast software-replicate** command. To reset to the default, use the **no** form of this command.

ip routing multicast software-replicate

no ip routing multicast software-replicate

**Syntax Description** 

This command has no arguments or keywords.

**Command Default** 

No software replication.

**Command Modes** 

Global configuration mode

**SupportedUserRoles** 

network-admin vdc-admin

**Command History** 

| Release     | Modification                 |
|-------------|------------------------------|
| 5.2(1)N1(1) | This command was introduced. |

#### **Usage Guidelines**

By default, these packets are used by the software only for (S,G) state creation and then dropped.

This command does not require a license.

### **Examples**

This example shows how to enable software replication of IPv4 PIM ASM packets:

switch(config)# ip routing multicast software-replicate
switch(config)#

| Command             | Description                                                  |
|---------------------|--------------------------------------------------------------|
| show running-config | Displays information about the running-system configuration. |

# ipv6 pim anycast-rp

To configure an IPv6 Protocol Independent Multicast (PIM6) Anycast-RP peer for the specified Anycast-RP address, use the **ipv6 pim anycast-rp** command. To remove the peer, use the **no** form of this command.

ipv6 pim anycast-rp anycast-rp rp-addr

no ipv6 pim anycast-rp anycast-rp rp-addr

# **Syntax Description**

| anycast-rp | Address for the Anycast-RP address.  |
|------------|--------------------------------------|
| rp-addr    | Address of RP in the Anycast-RP set. |

#### **Defaults**

None

#### **Command Modes**

Global configuration mode VRF configuration mode

#### **SupportedUserRoles**

network-admin vdc-admin

## **Command History**

| Release     | Modification                 |
|-------------|------------------------------|
| 5.0(3)N1(1) | This command was introduced. |

# **Usage Guidelines**

Each command with the same Anycast-RP address forms an Anycast-RP set. The IP addresses of RPs are used for communication with RPs in the set.

This command requires the Enterprise Services license.

# Examples

This example shows how to configure a PIM Anycast-RP peer:

switch(config)# ipv6 pim anycast-rp 2001:0db8:0:abcd::3 2001:0db8:0:abcd::31

This example shows how to remove a peer:

switch(config)# no ipv6 pim anycast-rp 2001:0db8:0:abcd::3 2001:0db8:0:abcd::31

| Command          | Description                          |
|------------------|--------------------------------------|
| show ipv6 pim rp | Displays information about PIM6 RPs. |

# ipv6 pim bidir-rp-limit

To configure the number of bidirectional (Bidir) RPs for use in IPv6 Protocol Independent Multicast (PIM6), use the **ipv6 pim bidir-rp-limit** command. To reset the number of RPs to the default, use the **no** form of this command.

ipv6 pim bidir-rp-limit limit

no ipv6 pim bidir-rp-limit limit

### **Syntax Description**

| limit | Limit for the number of Bidir RPs permitted in PIM6. The range is from 0 to 8. The |
|-------|------------------------------------------------------------------------------------|
|       | default is 2.                                                                      |

### **Defaults**

The Bidir RP limit is 2.

#### **Command Modes**

Global configuration mode VRF configuration mode

#### Supported User Roles

network-admin vdc-admin

## **Command History**

| Release     | Modification                 |
|-------------|------------------------------|
| 5.0(3)N1(1) | This command was introduced. |

# **Usage Guidelines**

Because the maximum ordinal count of designated forwarders (DFs) is 8, the PIM and IPv6 PIM RP limits should be no more than 8.

To display the Bidir RP limit configured, use this command line:

switch(config) # show running-config | include bidir

This command requires the Enterprise Services license.

### **Examples**

This example shows how to configure the number of Bidir RPs:

switch(config) # ipv6 pim bidir-rp-limit 6

This example shows how to reset the number of Bidir RPs to the default:

switch(config)# no ipv6 pim bidir-rp-limit 6

| Command               | Description                                                  |
|-----------------------|--------------------------------------------------------------|
| ip pim bidir-rp-limit | Configures the number of Bidir RPs for PIM.                  |
| show running-config   | Displays information about the running-system configuration. |

# ipv6 pim border

To configure an interface on an IPv6 Protocol Independent Multicast (PIM6) border, use the **ipv6 pim border** command. To remove an interface from a PIM6 border, use the **no** form of this command.

ipv6 pim border

no ipv6 pim border

**Syntax Description** 

This command has no arguments or keywords.

Defaults

The interface is not on a PIM6 border.

**Command Modes** 

Interface configuration mode

**SupportedUserRoles** 

network-admin vdc-admin

### **Command History**

| Release     | Modification                 |
|-------------|------------------------------|
| 5.0(3)N1(1) | This command was introduced. |

# **Usage Guidelines**

This command requires the Enterprise Services license.

# Examples

This example shows how to configure an interface on a PIM6 border:

switch(config)# ipv6 pim border

This example shows how to remove an interface from a PIM6 border:

switch(config) # no ipv6 pim border

| Command                 | Description                                         |
|-------------------------|-----------------------------------------------------|
| show ipv6 pim interface | Displays information about PIM6-enabled interfaces. |

# ipv6 pim bsr bsr-policy

To enable filtering of IPv6 Protocol Independent Multicast (PIM6) bootstrap router (BSR) messages by the BSR client routers based on a route-map policy, use the **ipv6 pim bsr bsr-policy** command. To disable filtering, use the **no** form of this command.

ipv6 pim bsr bsr-policy policy-name

no ipv6 pim bsr bsr-policy [policy-name]

| TIMEON        | 1 DOCC | min | tia |
|---------------|--------|-----|-----|
| <b>Syntax</b> | 17550  |     |     |
|               |        |     |     |

| policy-name | Route-map   | policy | name   |
|-------------|-------------|--------|--------|
| policy name | TOUTE IIIap | DOILCY | manne. |

**Defaults** 

Disabled

**Command Modes** 

Global configuration mode VRF configuration mode

Supported User Roles

network-admin vdc-admin

## **Command History**

| Release     | Modification                 |
|-------------|------------------------------|
| 5.0(3)N1(1) | This command was introduced. |

## Usage Guidelines

You can specify which source addresses to filter messages from with the **match ipv6 multicast** command in a route-map policy.

This command requires the Enterprise Services license.

## **Examples**

This example shows how to enable filtering of BSR messages:

switch(config)# interface ethernet 2/2
switch(config-if)# ipv6 pim bsr bsr-policy my\_bsr\_policy

This example shows how to disable filtering:

switch(config)# interface ethernet 2/2
switch(config-if)# no ipv6 pim bsr bsr-policy

| Command          | Description                          |
|------------------|--------------------------------------|
| show ipv6 pim rp | Displays information about PIM6 RPs. |

# ipv6 pim bsr-candidate

To configure the router as an IPv6 Protocol Independent Multicast (PIM6) bootstrap router (BSR) candidate, use the **ipv6 pim bsr-candidate** command. To remove a router as a BSR candidate, use the **no** form of this command.

ipv6 pim [bsr] bsr-candidate if-type if-number [hash-len hash-len] [priority priority]

no ipv6 pim [bsr] bsr-candidate [if-type if-number] [hash-len hash-len] [priority priority]

## **Syntax Description**

| bsr                      | (Optional) Specifies the BSR protocol RP-distribution configuration.                                                                                          |
|--------------------------|----------------------------------------------------------------------------------------------------|
| if-type                  | Interface type. For more information, use the question mark (?) online help function.                                                                         |
| if-number                | Interface or subinterface number. For more information about the numbering syntax for your networking device, use the question mark (?) online help function. |
| hash-len<br>hash-len     | (Optional) Specifies the hash mask length used in BSR messages. The range is from 0 to 128. The default is 126.                                               |
| <b>priority</b> priority | (Optional) Specifies the BSR priority used in BSR messages. The range is from 0 to 255. The default is 64.                                                    |

**Defaults** 

The hash mask length is 126.

The priority is 64.

**Command Modes** 

Global configuration mode VRF configuration mode

Supported User Roles

network-admin vdc-admin

# **Command History**

| Release     | Modification                 |
|-------------|------------------------------|
| 5.0(3)N1(1) | This command was introduced. |

### **Usage Guidelines**

This command requires the Enterprise Services license.

# Examples

This example shows how to configure a router as a BSR candidate:

switch(config) # ipv6 pim bsr-candidate ethernet 2/2

This example shows how to remove a router as a BSR candidate:

switch(config) # no ipv6 pim bsr-candidate

| Command          | Description                          |
|------------------|--------------------------------------|
| show ipv6 pim rp | Displays information about PIM6 RPs. |

# ipv6 pim bsr forward

To listen to and forward IPv6 Protocol Independent Multicast (PIM6) bootstrap router (BSR) and Candidate-RP messages, use the **ipv6 pim bsr forward** command. To disable listening and forwarding, use the **no** form of this command.

ipv6 pim bsr forward [listen]

no ipv6 pim bsr [forward [listen]]

# **Syntax Description**

| listen  | (Optional) Specifies to listen to Bootstrap and Candidate-RP messages. |
|---------|------------------------------------------------------------------------|
| forward | Specifies to forward Bootstrap and Candidate-RP messages.              |

#### **Defaults**

Disabled

#### **Command Modes**

Global configuration mode VRF configuration mode

#### **SupportedUserRoles**

network-admin vdc-admin

## **Command History**

| Release     | Modification                 |
|-------------|------------------------------|
| 5.0(3)N1(1) | This command was introduced. |

# **Usage Guidelines**

A router configured as either a candidate RP or a candidate BSR will automatically listen to and forward all BSR protocol messages, unless an interface is configured with the domain border feature.

This command has the same functionality as the **ipv6 pim bsr listen** command.

This command requires the Enterprise Services license.

### **Examples**

This example shows how to listen to and forward BSR and Candidate-RP messages:

switch(config) # ipv6 pim bsr listen forward

This example shows how to disable listening and forwarding:

switch(config) # no ipv6 pim bsr listen forward

| Command             | Description                                          |
|---------------------|------------------------------------------------------|
| ipv6 pim bsr listen | Enables listening to and forwarding of BSR messages. |
| show ipv6 pim rp    | Displays information about PIM6 RPs.                 |

# ipv6 pim bsr listen

To listen to and forward IPv6 Protocol Independent Multicast (PIM6) bootstrap router (BSR) and Candidate-RP messages, use the **ipv6 pim bsr listen** command. To disable listening and forwarding, use the **no** form of this command.

ipv6 pim bsr listen [forward]

no ipv6 pim bsr [listen [forward]]

# **Syntax Description**

| listen  | (Optional) Specifies to listen to Bootstrap and Candidate-RP messages. |
|---------|------------------------------------------------------------------------|
| forward | (Optional) Specifies to forward Bootstrap and Candidate-RP messages.   |

#### **Defaults**

Disabled

#### **Command Modes**

Global configuration mode VRF configuration mode

#### **SupportedUserRoles**

network-admin vdc-admin

## **Command History**

| Release     | Modification                 |
|-------------|------------------------------|
| 5.0(3)N1(1) | This command was introduced. |

# **Usage Guidelines**

A router configured as either a candidate RP or a candidate BSR will automatically listen to and forward all BSR protocol messages, unless an interface is configured with the domain border feature.

This command has the same functionality as the ipv6 pim bsr forward command

This command requires the Enterprise Services license.

### **Examples**

This example shows how to listen to and forward BSR and Candidate-RP messages:

switch(config) # ipv6 pim bsr listen forward

This example shows how to disable listening and forwarding:

switch(config) # no ipv6 pim bsr listen forward

| Command              | Description                                          |
|----------------------|------------------------------------------------------|
| ipv6 pim bsr forward | Enables listening to and forwarding of BSR messages. |
| show ipv6 pim rp     | Displays information about PIM6 RPs.                 |

## ipv6 pim bsr rp-candidate-policy

To filter IPv6 Protocol Independent Multicast (PIM6) bootstrap router (BSR) Candidate-RP messages that are based on a route-map policy, use the **ipv6 pim bsr rp-candidate-policy** command. To disable filtering, use the **no** form of this command.

ipv6 pim bsr rp-candidate-policy policy-name

**no ipv6 pim bsr rp-candidate-policy** [policy-name]

| α .           | <b>T</b> |         |
|---------------|----------|---------|
| VINTOV        | LOCCE    | ntian   |
| <b>Syntax</b> | Desci    | II LIVI |
|               |          |         |

policy-name Route-map policy name.

Defaults

None

**Command Modes** 

Global configuration mode VRF configuration mode

Supported User Roles

network-admin vdc-admin

#### **Command History**

| Release     | Modification                 |
|-------------|------------------------------|
| 5.0(3)N1(1) | This command was introduced. |

## **Usage Guidelines**

You can specify the RP and group addresses, and whether the type is Bidir or ASM with the **match ipv6 multicast** command in a route-map policy.

This command requires the Enterprise Services license.

### **Examples**

This example shows how to filter Candidate-RP messages:

switch(config)# ipv6 pim bsr rp-candidate-policy my\_bsr\_rp\_candidate\_policy

This example shows how to disable message filtering:

switch(config) # no ipv6 pim bsr rp-candidate-policy

| Command          | Description                          |  |
|------------------|--------------------------------------|--|
| show ipv6 pim rp | Displays information about PIM6 RPs. |  |

# ipv6 pim dr-priority

To configure the designated router (DR) priority that is advertised in IPv6 Protocol Independent Multicast (PIM6) hello messages, use the **ipv6 pim dr-priority** command. To reset the DR priority to the default, use the **no** form of this command.

ipv6 pim dr-priority priority

no ipv6 pim dr-priority [priority]

### **Syntax Description**

| priority | Priority value. | The range is from 1 | to 4294967295. | The default is 1. |
|----------|-----------------|---------------------|----------------|-------------------|
|          |                 |                     |                |                   |

Defaults

The DR priority is 1.

**Command Modes** 

Interface configuration mode

#### SupportedUserRoles

network-admin vdc-admin

## **Command History**

| Release     | Modification                 |
|-------------|------------------------------|
| 5.0(3)N1(1) | This command was introduced. |

## **Usage Guidelines**

This command requires the Enterprise Services license.

## **Examples**

This example shows how to configure the DR priority on an interface:

switch(config)# interface ethernet 2/2
switch(config-if)# ipv6 pim dr-priority 5

This example shows how to reset the DR priority on an interface to the default:

switch(config)# interface ethernet 2/2
switch(config-if)# no ipv6 pim dr-priority

| Command                 | Description                                         |
|-------------------------|-----------------------------------------------------|
| show ipv6 pim interface | Displays information about PIM6-enabled interfaces. |

# ipv6 pim event-history

To configure the size of the IPv6 Protocol Independent Multicast (PIM6) event history buffers, use the **ipv6 pim event-history** command. To revert to the default buffer size, use the **no** form of this command.

ipv6 pim event-history {assert-receive | bidir | cli | hello | join-prune | null-register | packet | pim6-internal | rp | vrf} size buffer-size

no ipv6 pim event-history {assert-receive | bidir | cli | hello | join-prune | null-register | packet | pim6-internal | rp | vrf} size buffer-size

## **Syntax Description**

| assert-receive | Configures the assert receive event history buffer.                                                                                                    |  |  |
|----------------|----------------------------------------------------------------------------------------------------|--|--|
| bidir          | Configures the Bidr event history buffer.                                                                                                    |  |  |
| cli            | Configures the CLI event history buffer.                                                                                                    |  |  |
| hello          | Configures the hello event history buffer.                                                                                                    |  |  |
| join-prune     | Configures the join-prune event history buffer.                                                                                                    |  |  |
| null-register  | Configures the null register event history buffer.                                                                                                    |  |  |
| packet         | Configures the packet event history buffer.                                                                                                    |  |  |
| pim6-internal  | Configures the PIM internal event history buffer.                                                                                                    |  |  |
| rp             | Configures the rendezvous point (RP) event history buffer.                                                                                               |  |  |
| vrf            | Configures the virtual routing and forwarding (VRF) event history buffer.                                                                                |  |  |
| size           | Specifies the size of the buffer to allocate.                                                                                                    |  |  |
| buffer-size    | Buffer size is one of the following values: <b>disabled</b> , <b>large</b> , <b>medium</b> , or <b>small</b> . The default buffer size is <b>small</b> . |  |  |

**Defaults** 

All history buffers are allocated as small.

**Command Modes** 

Any command mode

**SupportedUserRoles** 

network-admin network-operator vdc-admin vdc-operator

## **Command History**

| Release     | Modification                 |
|-------------|------------------------------|
| 5.0(3)N1(1) | This command was introduced. |

**Usage Guidelines** 

This command does not require a license.

## Examples

This example shows how to configure the size of the PIM6 hello event history buffer:

| Command                                                                                   | Description                                                 |  |  |
|-------------------------------------------------------------------------------------------|-------------------------------------------------------------|--|--|
| clear ipv6 pim<br>event-history                                                           | Clears information in the IPv6 PIM event history buffers.   |  |  |
| show ipv6 pim<br>event-history                                                            | Displays information in the IPv6 PIM event history buffers. |  |  |
| <b>show running-config</b> Displays information about the running-system PIM6 config pim6 |                                                             |  |  |

# ipv6 pim flush-routes

To remove routes when the IPv6 Protocol Independent Multicast (PIM6) process is restarted, use the **ipv6 pim flush-routes** command. To leave routes in place, use the **no** form of this command.

ipv6 pim flush-routes

no ipv6 pim flush-routes

**Syntax Description** 

This command has no arguments or keywords.

Defaults

The routes are not flushed.

**Command Modes** 

Global configuration mode VRF configuration mode

Supported User Roles

network-admin vdc-admin

## **Command History**

| Release     | Modification                 |
|-------------|------------------------------|
| 5.0(3)N1(1) | This command was introduced. |

### **Usage Guidelines**

To display whether flush routes are configured, use this command line:

switch(config) # show running-config | include flush-routes

This command requires the Enterprise Services license.

## Examples

This example shows how to remove routes when the PIM process is restarted:

switch(config)# ipv6 pim flush-routes

This example shows how to leave routes in place when the PIM process is restarted:

switch(config) # no ipv6 pim flush-routes

| Command             | Description                                                  |  |
|---------------------|--------------------------------------------------------------|--|
| show running-config | Displays information about the running-system configuration. |  |

## ipv6 pim hello-interval

To configure the IPv6 Protocol Independent Multicast (PIM6) hello-message interval on an interface, use the **ipv6 pim hello-interval** command. To reset the hello interval to the default, use the **no** form of this command.

ipv6 pim hello-interval interval

no ipv6 pim hello-interval [interval]

### **Syntax Description**

| interval | Interval in milliseconds. | The range is from 1 | 1 to 4294967295. | The default is 30000. |
|----------|---------------------------|---------------------|------------------|-----------------------|
|----------|---------------------------|---------------------|------------------|-----------------------|

#### **Defaults**

The PIM6 hello interval is 30,000 milliseconds.

#### **Command Modes**

Interface configuration mode

### SupportedUserRoles

network-admin vdc-admin

## **Command History**

| Release     | Modification                 |
|-------------|------------------------------|
| 5.0(3)N1(1) | This command was introduced. |

### **Usage Guidelines**

This command requires the Enterprise Services license.

## Examples

This example shows how to configure the PIM6 hello-message interval on an interface:

switch(config)# interface ethernet 2/2
switch(config-if)# ipv6 pim hello-interval 20000

This example shows how to reset the PIM6 hello message-interval on an interface to the default:

switch(config)# interface ethernet 2/2
switch(config-if)# no ipv6 pim hello-interval

| Command                 | Description                                         |
|-------------------------|-----------------------------------------------------|
| show ipv6 pim interface | Displays information about PIM6-enabled interfaces. |

# ipv6 pim jp-policy

To filter IPv6 Protocol Independent Multicast (PIM6) join-prune messages that are based on a route-map policy, use the **ipv6 pim jp-policy** command. To disable filtering, use the **no** form of this command.

ipv6 pim jp-policy policy-name [in | out]

no ipv6 pim jp-policy [policy-name]

#### **Syntax Description**

| policy-name | Route-map policy name.                                                 |
|-------------|------------------------------------------------------------------------|
| in          | Specifies that the system applies a filter only for incoming messages. |
| out         | Specifies that the system applies a filter only for outgoing messages. |

**Defaults** 

Disabled; no filter is applied for either incoming or outgoing messages.

**Command Modes** 

Interface configuration mode

#### Supported User Roles

network-admin vdc-admin

## **Command History**

| Release     | Modification                                                 |
|-------------|--------------------------------------------------------------|
| 5.0(3)N1(1) | This command was introduced.                                 |
| 4.2(3)      | The optional <b>in</b> and <b>out</b> parameters were added. |

## **Usage Guidelines**

Beginning with Cisco NX-OS Release 4.2(3), the **ipv6 pim jp-policy** command filters messages in both incoming and outgoing directions. To specify filtering only incoming messages, use the optional **in** keyword; to specify filtering only outgoing messages, use the optional **out** keyword. When you enter the command with no arguments, that is no explicit direction, the system rejects further configurations if given with explicit direction.

You can specify group, group and source, or group and RP addresses to filter messages with the **match ipv6 multicast** command.

This command requires the Enterprise Services license.

### **Examples**

This example shows how to filter PIM join-prune messages:

switch(config)# interface ethernet 2/2
switch(config-if)# ipv6 pim jp-policy my\_jp\_policy

This example shows how to disable filtering:

switch(config)# interface ethernet 2/2
switch(config-if)# no ipv6 pim jp-policy

## ipv6 pim jp-policy

| Command       | Description                                         |
|---------------|-----------------------------------------------------|
| show ipv6 pim | Displays information about PIM6-enabled interfaces. |
| interface     |                                                     |

# ipv6 pim log-neighbor-changes

To generate syslog messages that list the IPv6 Protocol Independent Multicast (PIM6) neighbor state changes, use the **ipv6 pim log-neighbor-changes** command. To disable messages, use the **no** form of this command.

ipv6 pim log-neighbor-changes

no ipv6 pim log-neighbor-changes

**Syntax Description** 

This command has no arguments or keywords.

Defaults

Disabled

**Command Modes** 

Global configuration mode VRF configuration mode

**SupportedUserRoles** 

network-admin vdc-admin

## **Command History**

| Release     | Modification                 |
|-------------|------------------------------|
| 5.0(3)N1(1) | This command was introduced. |

### **Usage Guidelines**

This command requires the Enterprise Services license.

## Examples

This example shows how to generate syslog message that list the PIM6 neighbor state changes:

switch(config) # ipv6 pim log-neighbor-changes

This example shows how to disable logging:

switch(config) # no ipv6 pim log-neighbor-changes

| Command                | Description                                |
|------------------------|--------------------------------------------|
| logging level ipv6 pim | Configures logging level of PIM6 messages. |

## ipv6 pim neighbor-policy

To configure a route-map policy that determines which IPv6 Protocol Independent Multicast (PIM6) neighbors should become adjacent, use the **ipv6 pim neighbor-policy** command. To reset to the default, use the **no** form of this command.

ipv6 pim neighbor-policy policy-name

no ipv6 pim neighbor-policy [policy-name]

### **Syntax Description**

| policy-name Route-map policy nar |
|----------------------------------|
|----------------------------------|

Defaults

Forms adjacency with all neighbors.

**Command Modes** 

Interface configuration mode

#### SupportedUserRoles

network-admin vdc-admin

## **Command History**

| Release     | Modification                 |
|-------------|------------------------------|
| 5.0(3)N1(1) | This command was introduced. |

### **Usage Guidelines**

You can use the **match ipv6 address** command in a route-map policy to specify which groups to become adjacent to.

This command requires the Enterprise Services license.

#### **Examples**

This example shows how to configure a policy that determines which PIM6 neighbors should become adjacent:

switch(config)# interface ethernet 2/2
switch(config-if)# ipv6 pim neighbor-policy

This example shows how to reset to the default:

switch(config)# interface ethernet 2/2
switch(config-if)# no ipv6 pim neighbor-policy

| Command                 | Description                                         |
|-------------------------|-----------------------------------------------------|
| show ipv6 pim interface | Displays information about PIM6-enabled interfaces. |

# ipv6 pim register-policy

To filter IPv6 Protocol Independent Multicast (PIM6) Register messages that are based on a route-map policy, use the **ipv6 pim register-policy** command. To disable message filtering, use the **no** form of this command.

ipv6 pim register-policy policy-name

no ipv6 pim register-policy [policy-name]

| α .           | <b>T</b> |         |
|---------------|----------|---------|
| VINTOV        | LOCCE    | ntian   |
| <b>Syntax</b> | Desci    | II LIVI |
|               |          |         |

policy-name Route-map policy name.

Defaults

Disabled

**Command Modes** 

Global configuration mode VRF configuration mode

Supported User Roles

network-admin vdc-admin

#### **Command History**

| Release     | Modification                 |
|-------------|------------------------------|
| 5.0(3)N1(1) | This command was introduced. |

## **Usage Guidelines**

You can use the **match ipv6 multicast** command in a route-map policy to specify the group or group and source addresses whose register messages that should be filtered.

To display the configured register policy, use this command line:

switch(config)# show running-config | include register-policy

This command requires the Enterprise Services license.

### **Examples**

This example shows how to filter PIM6 Register messages:

switch(config)# ipv6 pim register-policy my\_register\_policy

This example shows how to disable message filtering:

switch(config) # no ipv6 pim register-policy

| Command             | Description                                                  |
|---------------------|--------------------------------------------------------------|
| show running-config | Displays information about the running-system configuration. |

# ipv6 pim register-rate-limit

To configure a rate limit for IPv6 Protocol Independent Multicast (PIM6) data registers, use the **ipv6 pim register-rate-limit** command. To remove a rate limit, use the **no** form of this command.

ipv6 pim register-rate-limit rate

no ipv6 pim register-rate-limit [rate]

| <b>Syntax</b> | D | escri | ntior |
|---------------|---|-------|-------|
| D y III CULZ  | _ | COCII | 96101 |

rate

Rate in packets per second. The range is from 1 to 65,535.

Defaults

None

Command Modes

Global configuration mode

SupportedUserRoles

network-admin vdc-admin

### **Command History**

| Release     | Modification                 |
|-------------|------------------------------|
| 5.0(3)N1(1) | This command was introduced. |

## **Usage Guidelines**

This command does not require a license.

## Examples

This example shows how to configure a rate limit for PIM6 data registers:

switch(config)# ipv6 pim register-rate-limit 1000

This example shows how to remove a rate limit:

switch(config)# no ipv6 pim register-rate-limit

| Command                    | Description                                 |
|----------------------------|---------------------------------------------|
| show ipv6 pim<br>interface | Displays information about PIM6 interfaces. |

## ipv6 pim rp-address

To configure an IPv6 Protocol Independent Multicast (PIM6) static route processor (RP) address for a multicast group range, use the **ipv6 pim rp-address** command. To remove a static RP address, use the **no** form of this command.

ipv6 pim rp-address rp-address [group-list prefix | route-map policy-name] [bidir]

no ipv6 pim rp-address rp-address [group-list prefix | route-map policy-name] [bidir]

## **Syntax Description**

| rp-address               | IPv6 address of the router, which is the RP for the group range.                |
|--------------------------|---------------------------------------------------------------------------------|
| group-list<br>prefix     | (Optional) Specifies a group range for a static RP.                             |
| route-map<br>policy-name | Specifies the route-map policy name.                                            |
| bidir                    | (Optional) Specifies to handle group ranges in PIM6 bidirectional (Bidir) mode. |

#### **Defaults**

The group range is treated in ASM mode.

#### **Command Modes**

Global configuration mode VRF configuration mode

## SupportedUserRoles

network-admin vdc-admin

## **Command History**

| Release     | Modification                                                         |
|-------------|----------------------------------------------------------------------|
| 5.0(3)N1(1) | This command was introduced.                                         |
| 4.2(1)      | Added the keyword <b>route-map</b> and argument <i>policy-name</i> . |

### **Usage Guidelines**

The **match ipv6 multicast** command is the only **match** command that is evaluated in the route map. You can specify the group prefix to filter messages with the **match ipv6 multicast** command.

This command requires the Enterprise Services license.

## Examples

This example shows how to configure a PIM6 static RP address for a group range:

switch(config)# ipv6 pim rp-address 2001:0db8:0:abcd::1 group-list ffle:abcd:def1::0/96

This example shows how to remove a static RP address:

switch(config) # no ipv6 pim rp-address 2001:0db8:0:abcd::1

ipv6 pim rp-address

| Command          | Description                          |
|------------------|--------------------------------------|
| show ipv6 pim rp | Displays information about PIM6 RPs. |

# ipv6 pim rp-candidate

To configure the router as an IPv6 Protocol Independent Multicast (PIM6) bootstrap router (BSR) route processor (RP) candidate, use the **ipv6 pim rp-candidate** command. To remove the router as an RP candidate, use the **no** form of this command.

**ipv6 pim [bsr] rp-candidate** *if-type if-number* **group-list** *prefix* [**priority** *priority*] [**interval** *interval*] [**bidir**]

**no ipv6 pim [bsr] rp-candidate** [*if-type if-number*] [**group-list** *prefix*] [**priority** *priority*] [**interval** *interval*] [**bidir**]

### **Syntax Description**

| bsr                      | (Optional) Specifies the BSR protocol RP-distribution configuration.                                                                                          |
|--------------------------|----------------------------------------------------------------------------------------------------|
| if-type                  | Interface type. For more information, use the question mark (?) online help function.                                                                         |
| if-number                | Interface or subinterface number. For more information about the numbering syntax for your networking device, use the question mark (?) online help function. |
| group-list<br>prefix     | Specifies a group range handled by the RP.                                                                                                    |
| <b>priority</b> priority | (Optional) Specifies the RP priority used in Candidate-RP messages. The range is from 0 to 65,535. The default is 192.                                        |
| interval<br>interval     | (Optional) Specifies the BSR message transmission interval in seconds. The range is from 1 to 65,535. The default is 60.                                      |
| bidir                    | (Optional) Specifies the group range advertised in PIM6 bidirectional (Bidir) mode.                                                                           |

## **Defaults**

The RP priority is 192.

The BSR message interval is 60 seconds.

#### Command Modes

Global configuration mode VRF configuration mode

#### SupportedUserRoles

network-admin vdc-admin

## **Command History**

| Release     | Modification                 |
|-------------|------------------------------|
| 5.0(3)N1(1) | This command was introduced. |

## **Usage Guidelines**

We recommend that you configure the candidate RP interval to a minimum of 15 seconds.

This command requires the Enterprise Services license.

### ipv6 pim rp-candidate

## Examples

This example shows how to configure the router as a PIM6 BSR RP candidate:

switch(config)# ipv6 pim rp-candidate e 2/11 group-list ffle:abcd:def1::0/24

This example shows how to remove the router as an RP candidate:

switch(config)# no ipv6 pim rp-candidate

| Command          | Description                          |
|------------------|--------------------------------------|
| show ipv6 pim rp | Displays information about PIM6 RPs. |

# ipv6 pim sparse-mode

To enable IPv6 Protocol Independent Multicast (PIM6) sparse mode on an interface, use the **ipv6 pim sparse-mode** command. To disable PIM6 on an interface, use the **no** form of this command.

ipv6 pim sparse-mode

no ipv6 pim [sparse-mode]

**Syntax Description** 

This command has no arguments or keywords.

Defaults

Disabled

**Command Modes** 

Interface configuration mode

SupportedUserRoles

network-admin vdc-admin

#### **Command History**

| Release     | Modification                 |
|-------------|------------------------------|
| 5.0(3)N1(1) | This command was introduced. |

### **Usage Guidelines**

This command requires the Enterprise Services license.

### **Examples**

This example shows how to enable PIM6 sparse mode on an interface:

switch(config)# interface ethernet 2/2
switch(config-if)# ipv6 pim sparse-mode

This example shows how to disable PIM6 on an interface:

switch(config)# interface ethernet 2/2
switch(config-if)# no ipv6 pim

| Command                 | Description                                         |
|-------------------------|-----------------------------------------------------|
| show ipv6 pim interface | Displays information about PIM6-enabled interfaces. |

## ipv6 pim ssm range

To configure IPv6 Protocol Independent Multicast (PIM6) group ranges for Source Specific Multicast (SSM), use the **ipv6 pim ssm range** command. To reset the SSM group range to the default, use the **no** form of this command with the **none** keyword.

ipv6 pim ssm {range {groups | none] | route-map policy-name}

**no ipv6 pim ssm** {range [groups | **none**] | **route-map** policy-name}

## **Syntax Description**

| groups                   | List of up to four group range prefixes. |  |
|--------------------------|------------------------------------------|--|
| none                     | Removes all group ranges.                |  |
| route-map<br>policy-name | Specifies the route-map policy name.     |  |

#### **Defaults**

The SSM range is FF3x/96.

#### **Command Modes**

Global configuration mode VRF configuration mode

## **SupportedUserRoles**

network-admin vdc-admin

### **Command History**

| Release     | Modification                                                         |
|-------------|----------------------------------------------------------------------|
| 5.0(3)N1(1) | This command was introduced.                                         |
| 4.1(2)      | Keyword <b>none</b> was added.                                       |
| 4.2(1)      | Added the keyword <b>route-map</b> and argument <i>policy-name</i> . |

#### **Usage Guidelines**

The **match ipv6 multicast** command is the only **match** command that is evaluated in the route map. You can specify the group prefix to filter messages with the **match ipv6 multicast** command.

This command requires the Enterprise Services license.

## **Examples**

This example shows how to configure a PIM6 group range for SSM:

switch(config)# ipv6 pim ssm range FF30::0/32

This example shows how to reset the group range to the default:

switch(config)# no ipv6 pim ssm range none

This example shows how to remove all group ranges:

switch(config)# ipv6 pim ssm range none

| Command       | Description                                   |
|---------------|-----------------------------------------------|
| show ipv6 pim | Displays information about PIM6 group ranges. |
| group-range   |                                               |

## ipv6 pim state-limit

To configure a maximum number of IPv6 Protocol Independent Multicast (PIM6) state entries in the current virtual routing and forwarding (VRF) instance, use the **ipv6 pim state-limit** command. To remove the limit on state entries, use the **no** form of this command.

**ipv6 pim state-limit** *max-states* [**reserved** *policy-name max-reserved*]

**no ipv6 pim state-limit** [max-states [reserved policy-name max-reserved]]

## **Syntax Description**

| max-states   | Maximum number of (*, G) and (S, G) entries allowed in this VRF. The range is from 1 to 4294967295. The default is no limit.         |
|--------------|----------------------------------------------------------------------------------------------------|
| reserved     | (Optional) Specifies that a number of state entries are to be reserved for the routes specified in a policy map.                     |
| policy-name  | (Optional) Route-map policy name.                                                                                                    |
| max-reserved | (Optional) Maximum reserved (*, G) and (S, G) entries allowed in this VRF. Must be less than or equal to the maximum states allowed. |

| $\mathbf{r}$ | - | P |    |     |
|--------------|---|---|----|-----|
|              | Δ | റ | 11 | lts |
|              |   |   |    |     |

None

#### **Command Modes**

Global configuration mode VRF configuration mode

## Supported User Roles

network-admin vdc-admin

#### **Command History**

| Release     | Modification                 |  |  |
|-------------|------------------------------|--|--|
| 5.0(3)N1(1) | This command was introduced. |  |  |

## **Usage Guidelines**

To display commands where state limits are configured, use this command line:

switch(config) # show running-config | include state-limit

This command requires the Enterprise Services license.

### Examples

This example shows how to configure a state entry limit with a number of state entries reserved for routes in a policy map:

switch(config)# ipv6 pim state-limit 100000 reserved my\_reserved\_policy 40000

This example shows how to remove the limits on state entries:

switch(config)# no ipv6 pim state-limit

| Command             | Description                                                  |
|---------------------|--------------------------------------------------------------|
| show running-config | Displays information about the running-system configuration. |

# ipv6 pim use-shared-tree-only

To create IPv6 Protocol Independent Multicast (PIM6) (\*, G) state only (where no source state is created), use the **ipv6 pim use-shared-tree-only** command. To remove the creation of shared tree state only, use the **no** form of this command.

ipv6 pim use-shared-tree-only group-list policy-name

no ipv6 pim use-shared-tree-only [group-list policy-name]

### **Syntax Description**

| policy-name | Doute man police | y name that defines | the group profive | a where this for | otura is applied  |
|-------------|------------------|---------------------|-------------------|------------------|-------------------|
| poucy-name  | Koute-map pone   | y manne mai demnes  | the group prenae: | s where this ic  | ature is applied. |

Defaults

None

**Command Modes** 

Global configuration mode VRF configuration mode

SupportedUserRoles

network-admin vdc-admin

## **Command History**

| Release     | Modification                                                                              |
|-------------|-------------------------------------------------------------------------------------------|
| 5.0(3)N1(1) | This command was introduced.                                                              |
| 4.1(2)      | Keyword <b>group-list</b> was added and a route-map policy name is used to define groups. |

## **Usage Guidelines**

You can use the **match ipv6 multicast** command in a route-map policy to specify the groups where shared trees should be enforced.

This command requires the Enterprise Services license.

## **Examples**

This example shows how to create the PIM6 (\*, G) state only for the group prefixes defined in my\_group\_policy:

switch(config)# ipv6 pim use-shared-tree-only group-list my\_group\_policy

This example shows how to remove the creation of the (\*, G) state only:

switch(config)# no ipv6 pim use-shared-tree-only

| Command          | Description                          |
|------------------|--------------------------------------|
| show ipv6 pim rp | Displays information about PIM6 RPs. |

ipv6 pim use-shared-tree-only